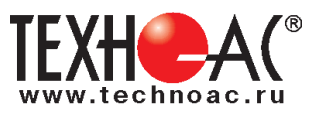

# **Поисково-диагностическое оборудование**

# **Трассотечеискатель «Успех АТГ-525.60Н»**

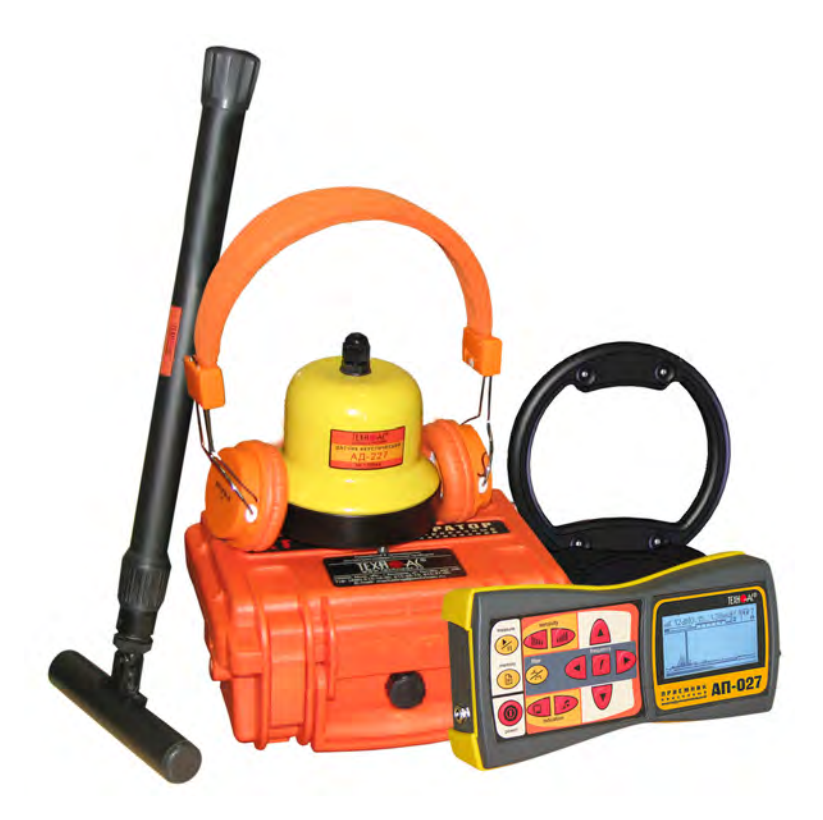

# **Руководство по эксплуатации Паспорт**

# **ВНИМАНИЕ!**

Перед началом работы с прибором внимательно изучите данное Руководство по эксплуатации.

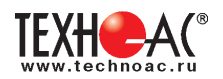

# ТАМОЖЕННЫЙ СОЮЗ ДЕКЛАРАЦИЯ О СООТВЕТСТВИИ

Заявитель Общество с ограниченной ответственностью «ТЕХНО-АС». Основной государственный регистрационный номер: 1035004253745.

Место нахождения: 140402, Московская область, город Коломна, улица Октябрьской революции, дом 406, Российская Федерация. Фактический адрес: 140402, Московская область, город Коломна, улица Октябрьской революции, дом 406. Телефон: 74966151359. Факс: 74966151690. Адрес электронной почты: marketing@technoac.ru.

в лице Генерального директора Ракшина Алексея Анатольевича

#### заявляет, что

Поисково-диагностическое оборудование серии «Успех»

выпускаемое по ТУ 4276-057-42290839-2015

изготовитель Общество с ограниченной ответственностью «ТЕХНО-АС»

Место нахождения: 140402, Московская область, город Коломна, улица Октябрьской революции, дом 406, Российская Федерация. Фактический адрес: 140402, Московская область, город Коломна, улица Октябрьской революции, дом 406

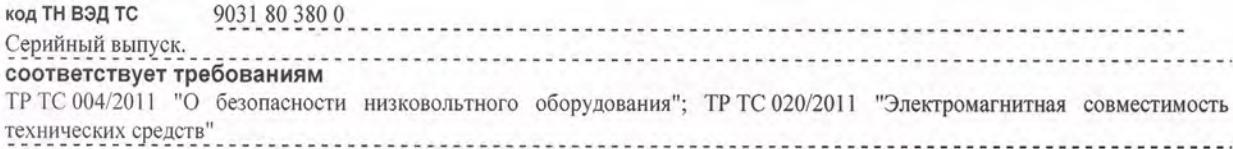

#### Декларация о соответствии принята на основании

протокола испытаний № 716/ф от 30.06.2014 года. Испытательный центр Общество с ограниченной ответственностью «АкадемСиб», аттестат аккредитации регистрационный № РОСС RU.0001.21АВ09 действителен до 01.08.2016 года, фактический адрес: 630024, Российская Федерация, Новосибирская область, город Новосибирск, улица Бетонная, дом 14 Дополнительная информация

Условия хранения продукции в соответствии с требованиями ГОСТ 12997. Срок хранения (службы, годности) указан в прилагаемой к продукции эксплуатационной документации.

Декларация о соответствии действительна с даты регистрации по 23.02.2020 включительно.

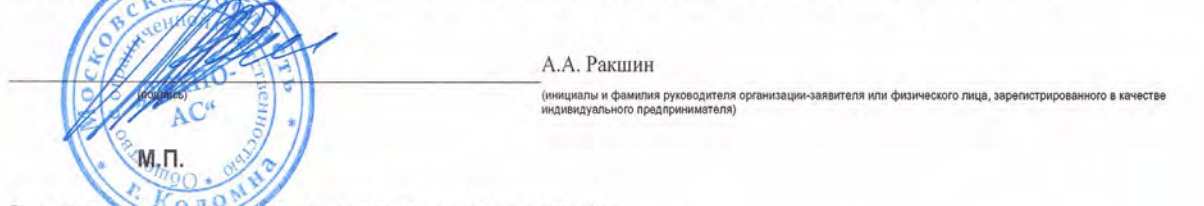

Сведения о регистрации декларации о соответствии:

Регистрационный номер декларации о соответствии: ТС № RU Д-RU.АЛ32.В.01535 Дата регистрации декларации о соответствии 24.02.2015

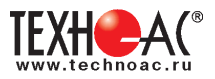

# **Содержание**

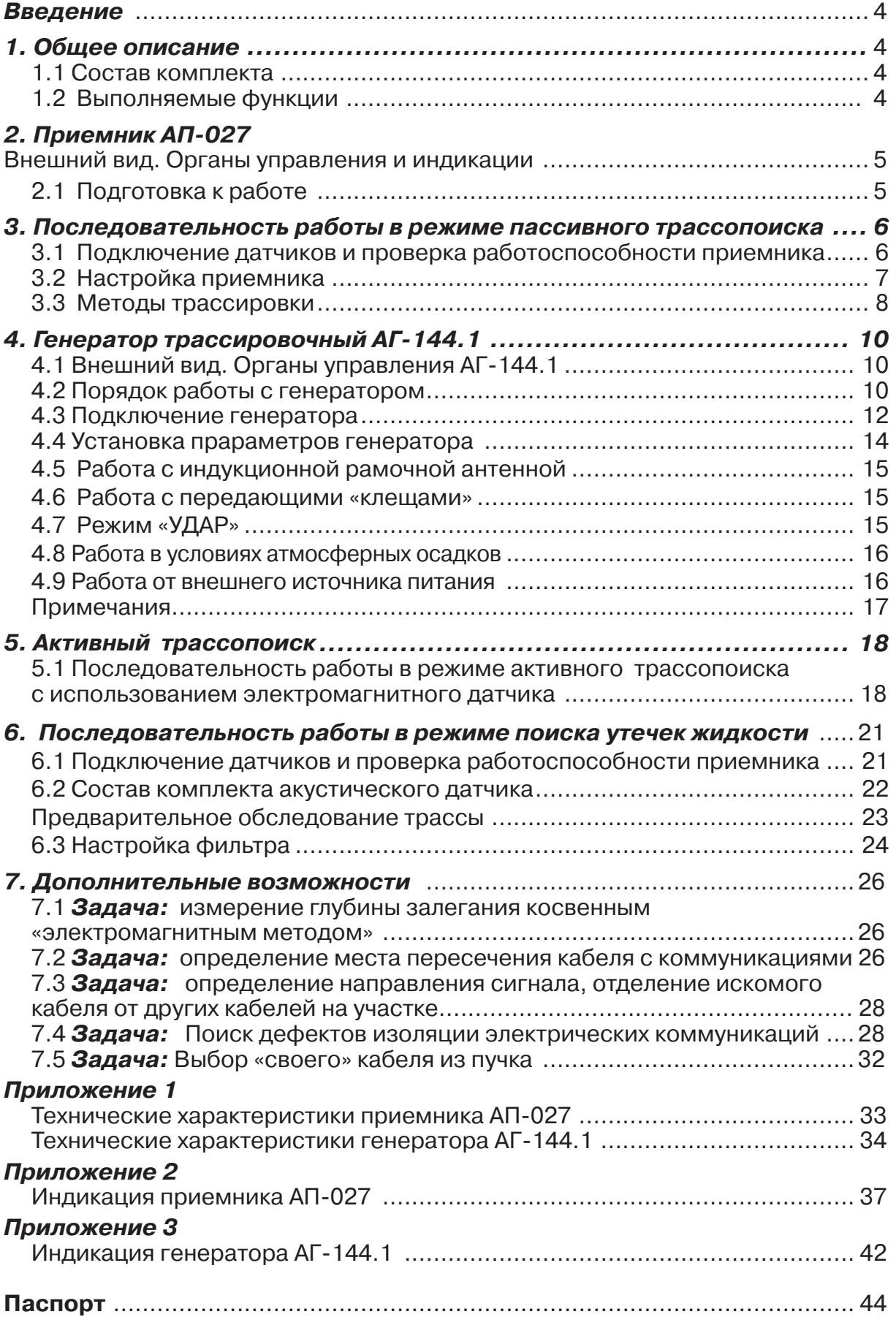

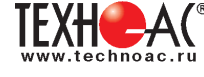

# **Введение**

Трассотечеискатель «Успех АТГ-525.60Н» предназначен для:

- определения мест расположения скрытых коммуникаций (кабельные линии, трубопроводы) на глубине до 6 м и удалении до 5 км от места подключения генератора,

- определения глубины залегания кабельных линий и трубопроводов из электропроводящих материалов,

- трассировки кабельных линий, находящихся под напряжением и металлических трубопроводов с наведенным излучением в пассивном режим,

- поиск мест утечки в подземных трубопроводах систем водо-, теплоснабжения,

- поиск мест повреждения силовых кабельных линий индукционным и акустическим методом.

# **Область применения**

- Электроэнергетика

# **Условия эксплуатации**

- Температура окружающего воздуха, °С  $\sim$  -20° до +45

# - Относительная влажность, % не более 85% при t=35 °С

# **1. Техническое описание 1.1 Состав комплекта**

- 1 Приёмник АП 027
- 2 Генератор АГ 144.1
- 3 -Электромагнитный датчик ЭМД 247
- 4 Акустический датчик АД-227
- 5 Головные телефоны
- 6 Рамочная антенна ИЭМ 301.3

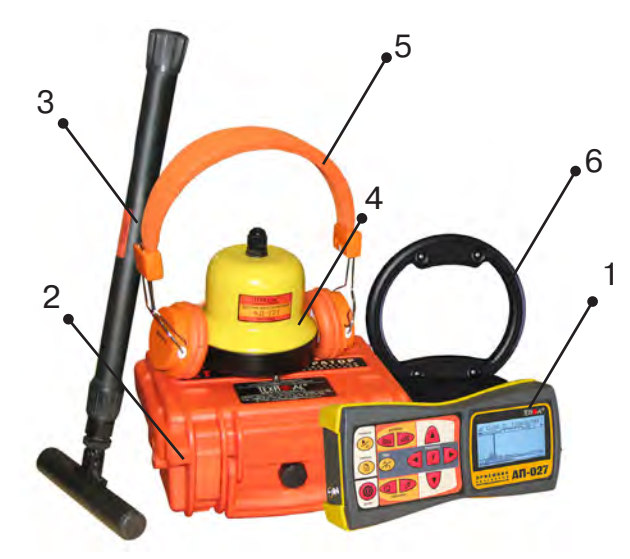

# **1.3 Устройство и принцип работы**

Генератор обеспечивает излучение электромагнитного поля и наличие индукционного тока в обследуемой коммуникации. Генератор может подключаться к нагрузке непосредственно (соединительными проводами), либо с использованием рамочной антенны или «передающих клещей», обеспечивающих бесконтактное (индукционное) подключение к обследуемой коммуникации.

Электромагнитный датчик, подсоединенный к приёмнику преобразует электромагнитный сигнал в электрический. Акустический датчик (при использовании генератора высоковольтных импульсов) улавливает на грунте звуки от искровых электрических разрядов в месте дефекта кабельной линии. Электрический сигнал от датчиков поступает в приёмник, где происходит его усиление, фильтрация и отображение на индикаторе. Оператор по максимальному уровню сигналов и звуку в головных телефонах принимает решение о местоположении трассы или дефекта кабельной линии.

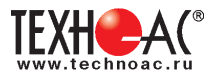

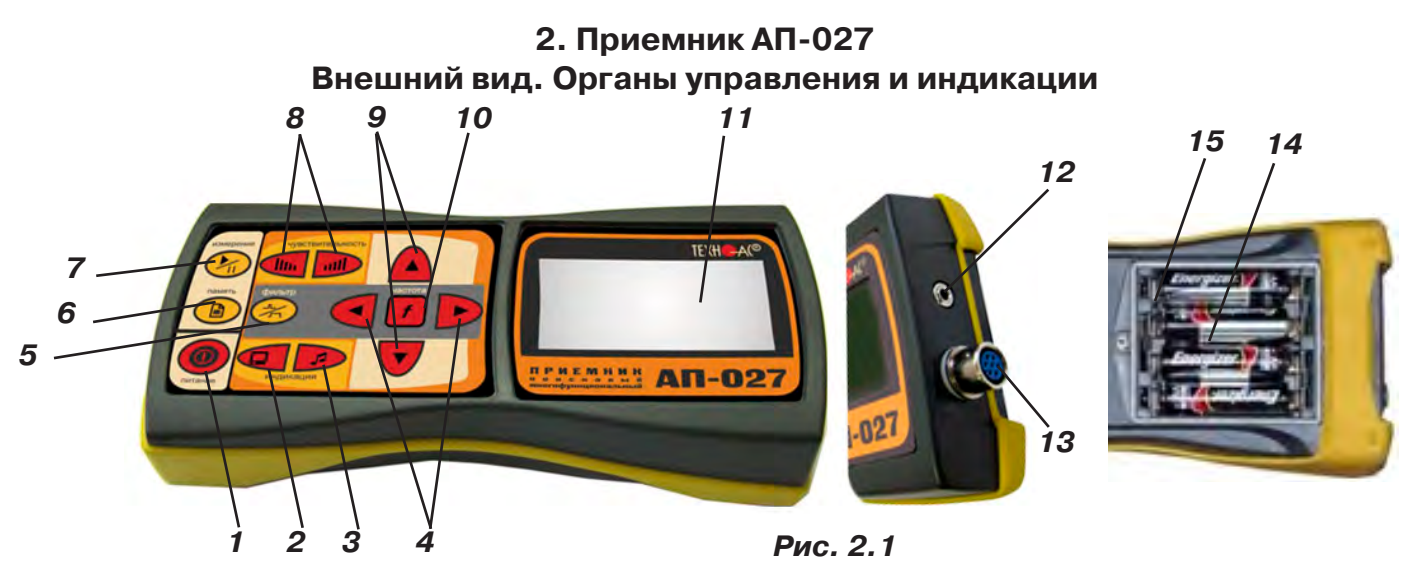

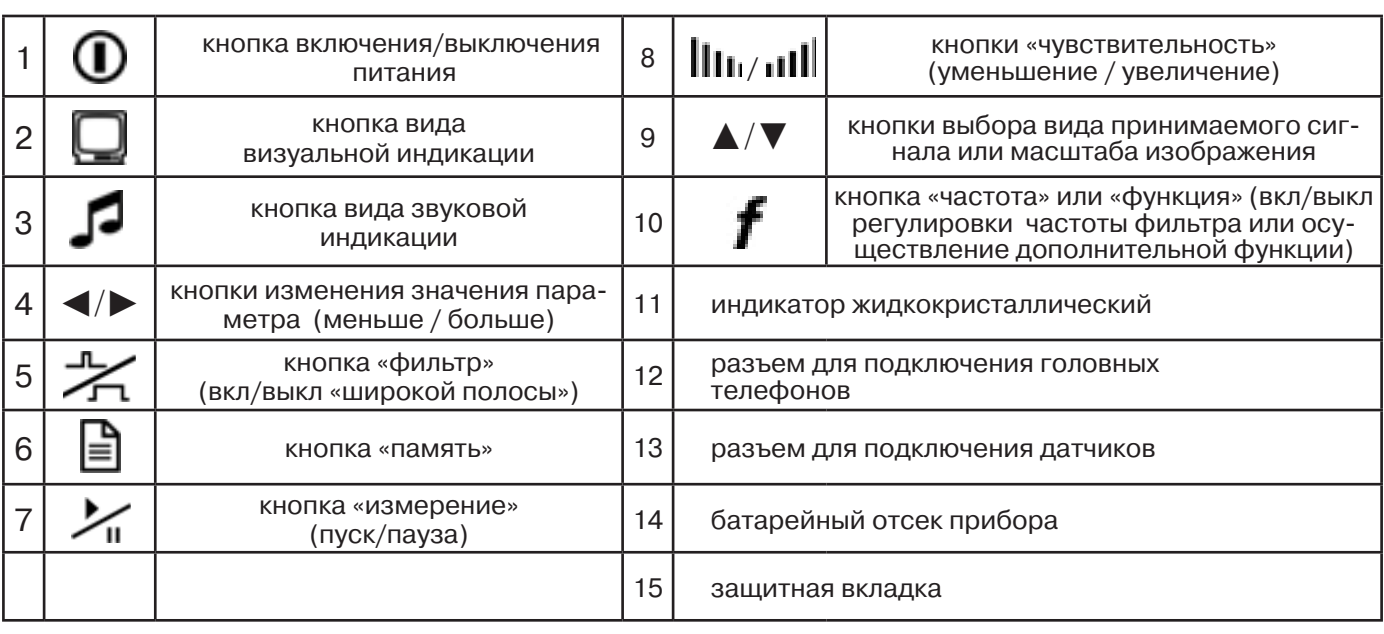

Технические характеристики на приемник АП-027 приведены в **Приложении 1**. Индикация приемника АП-027 представлена в **Приложении 2**.

# **2.1 Подготовка к работе**

Перед первой эксплуатацией прибора удалить защитную вставку рис. 2.1 п.15. При примении аккумуляторов их следует предварительно зарядить при по-

мощи зарядного устройства, входящего в комплект поставки.

Установить приемник на держатель рис.2.2 п.1 Вставить один торец держателя под резинку приемника рис.2.2 п. 2 Вставить второй торец держателя под резинку приемника рис.2.2 п. 3 Приемник готов к работе рис 2.2 п. 4

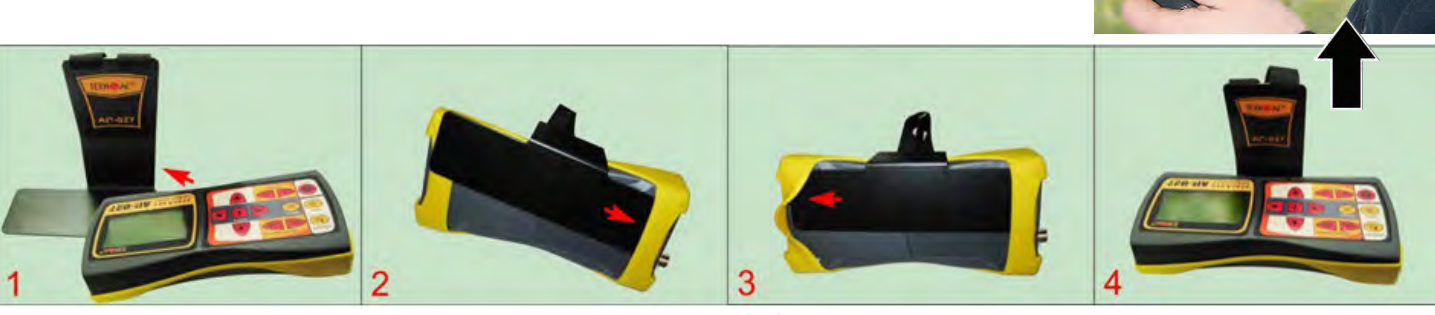

**Рис. 2.2**

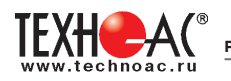

# **3. Последовательность работы в режиме пассивного трассопоиска**

Используемое оборудование:

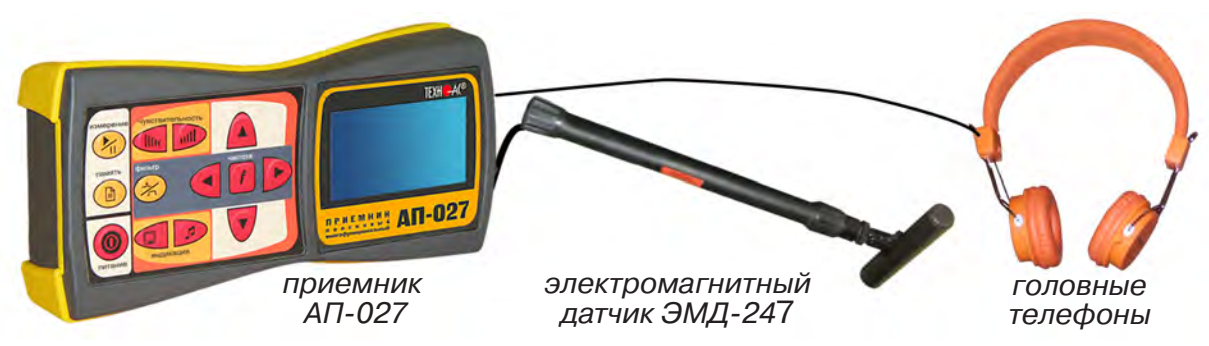

**Рис. 3.1**

# **3.1 Подключение датчиков и проверка работоспособности приемника**

1. Подключить к соответствующим разъемам приемника электромагнитный датчик и головные телефоны (при необходимости)

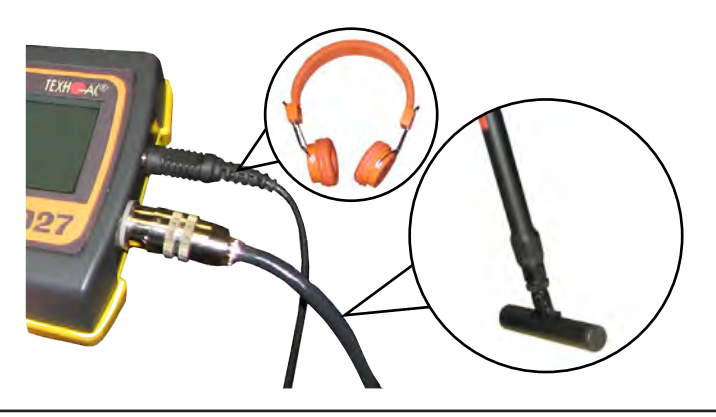

2.1 Привести электромагнитный датчик из транспортного в рабочее положение. Для этого: ослабить стопорную гайку (1), раздвинуть штангу (2) до требуемого размера и зафиксировать стопорной гайкой.

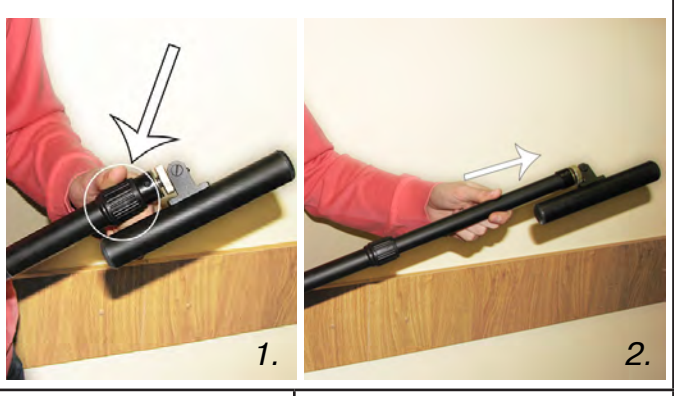

2.2 Ослабить фиксирующую гайку (1) и установить электромагнитную антенну (2) датчика в положение, используемое в трассопоиске. Зафиксировать положение фиксирующей гайкой. Горизонтальное положение – трассопоиск по методу максимума, транспортное положение – трассопоиск по методу минимума

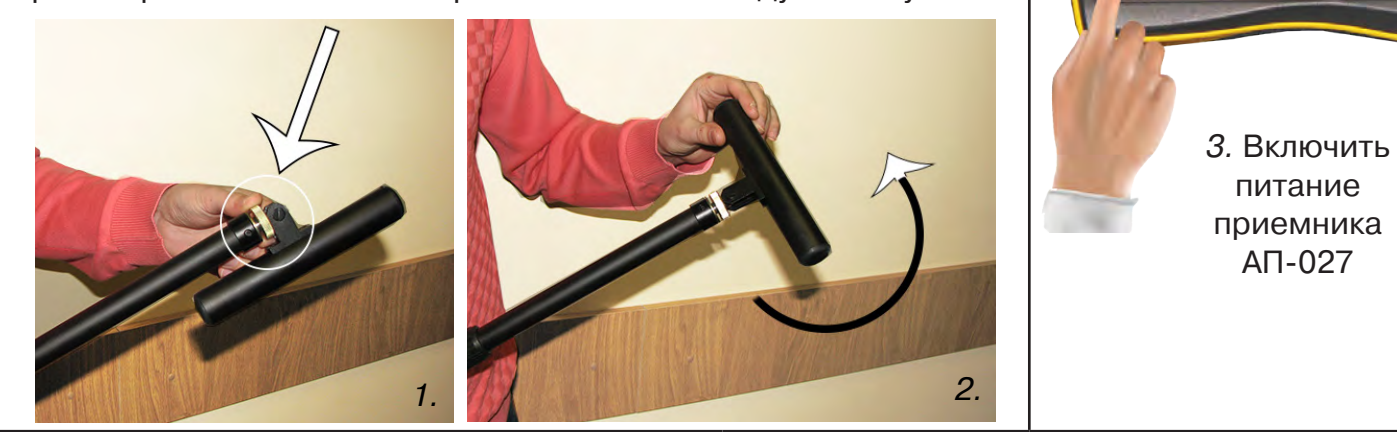

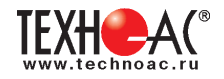

4. Действия в «стартовом» окне на индикаторе приемника:

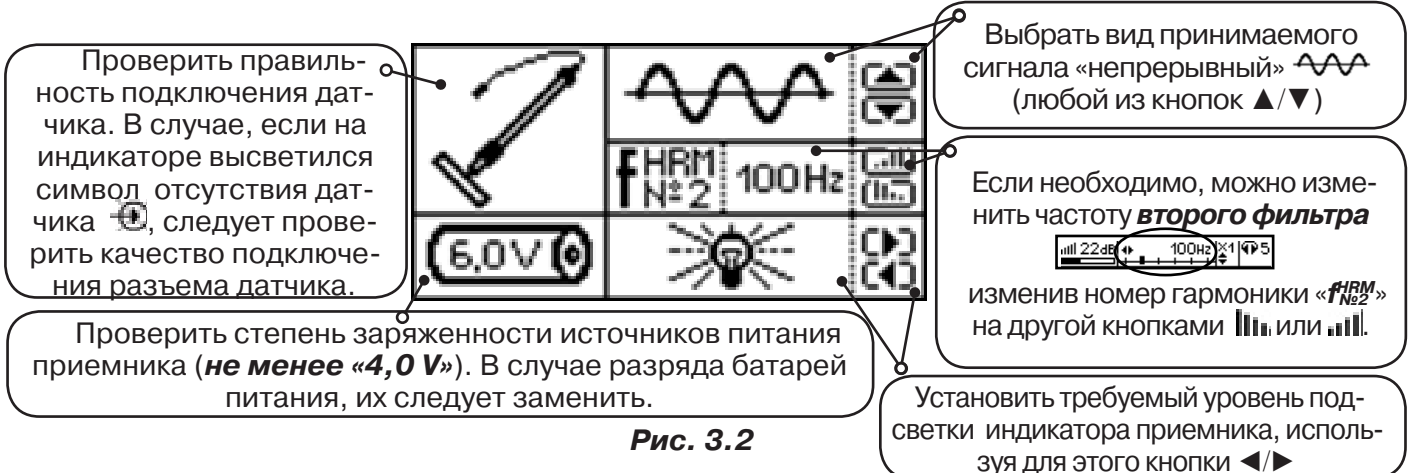

# **3.2 Настройка приемника**

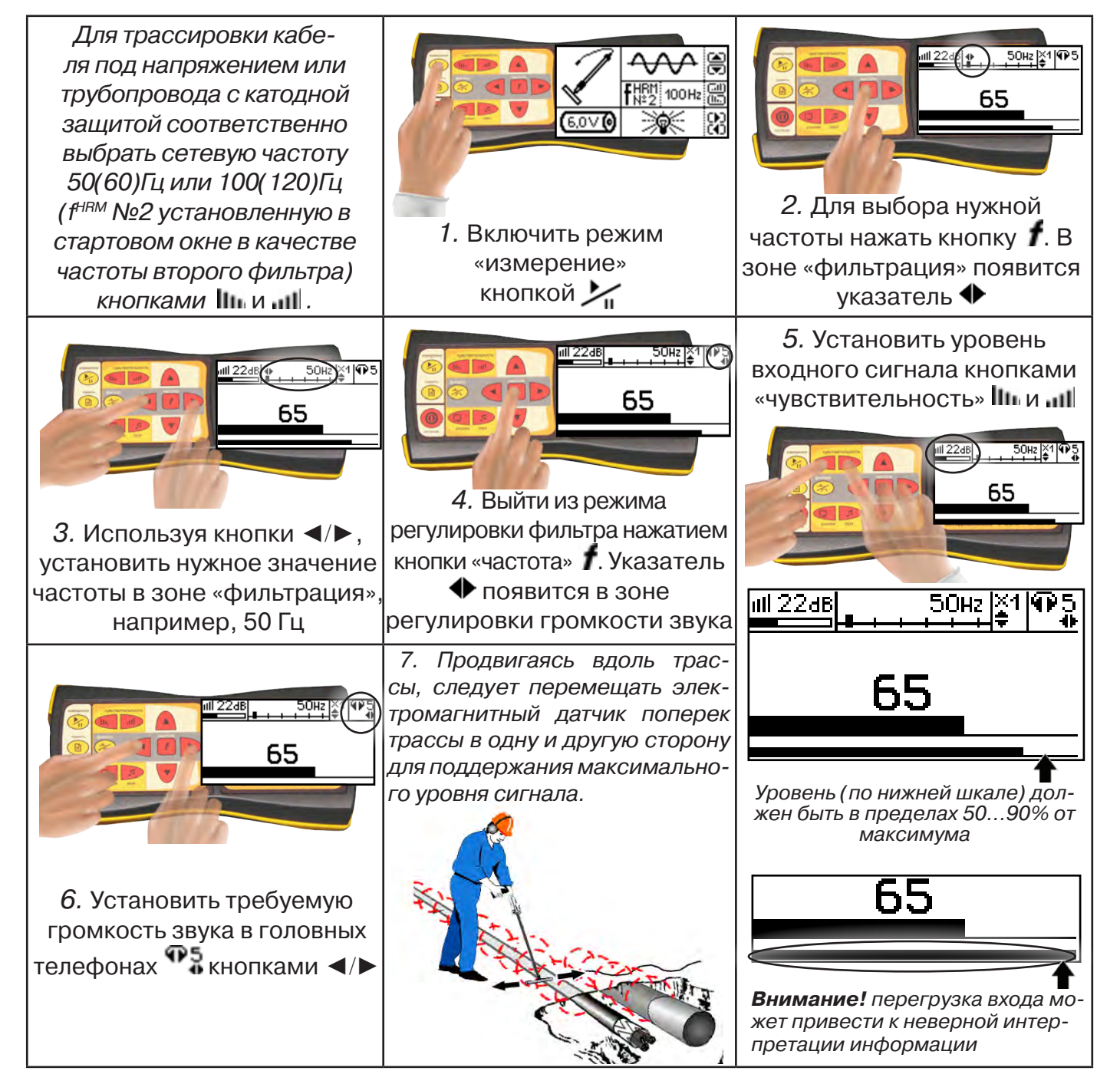

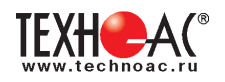

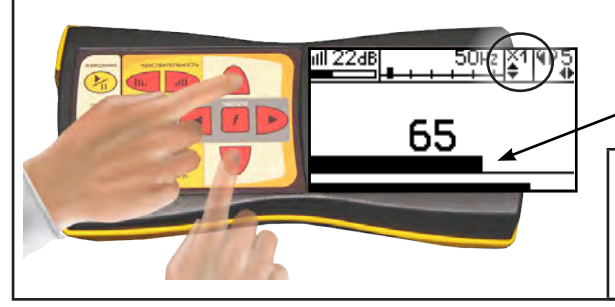

8. Установить необходимый масштаб изображения уровня обработанного сигнала множителем  $\alpha \times 1/2/4/8$ », нажимая на кнопки  $\blacktriangle/\blacktriangledown$ 

9. Приступить к поиску или трассировке в соответствии с методами **п.3.3**, не допуская длительных перегрузок входа.

# **3.3 Методы трассировки**

# **1.МЕТОД МАКСИМУМА**

Суть метода заключается в расположении антенны электромагнитного датчика по направлению магнитного поля, создаваемого излучением коммуникации (рис.3.3). Антенна ЭМД должна быть расположена горизонтально и датчик расположен в плоскости перпендикулярной трассе. При этом максимум сигнала будет наблюдаться при нахождении антенны датчика непосредственно над коммуникацией. Это «метод максимума» предназначенный

для «быстрой» трассировки. Пологая вершина «кривой уровня сигнала» не дает большой точности локализации, но позволяет производить «быструю трассировку».

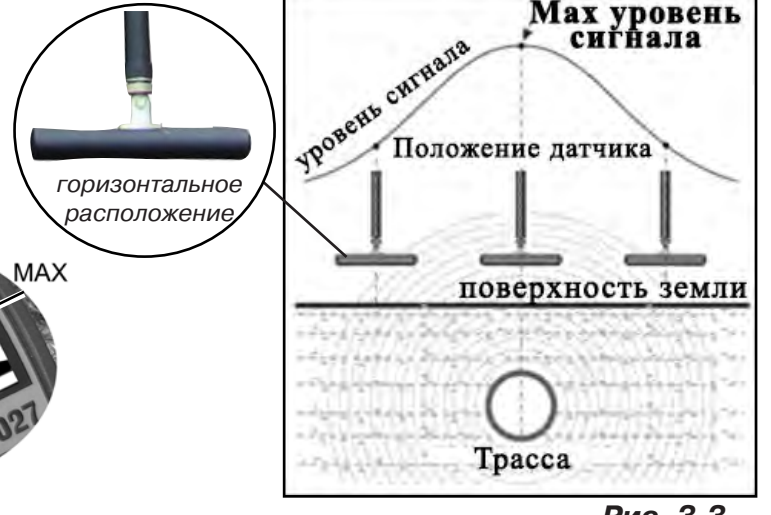

**МЕТОД МАКСИМУМА**

**TPACCA** 

MAX

**Рис. 3.3**

# **2.МЕТОД МИНИМУМА**

При вертикальной ориентации антенны ЭМД над осью трассы наблюдается минимум (или отсутствие) сигнала рис.3.4. При небольшом удалении от положения «точно над трассой» сигнал сначала резко возрастает, а затем, при большем удалении, плавно уменьшает-

ся. Это «метод минимума», предназначенный для уточнения местоположения трассы после трассировки «методом максимума», при небольших удалениях от предполагаемого положения над осью трассы.

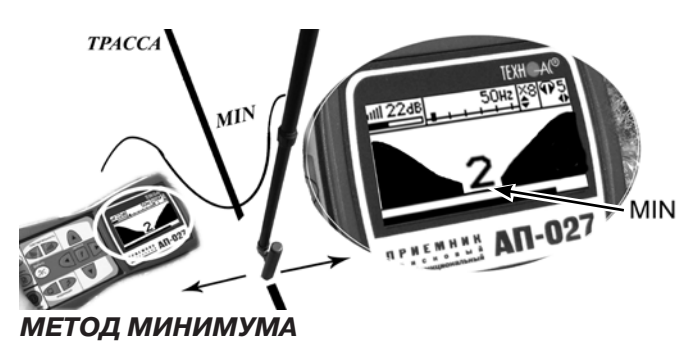

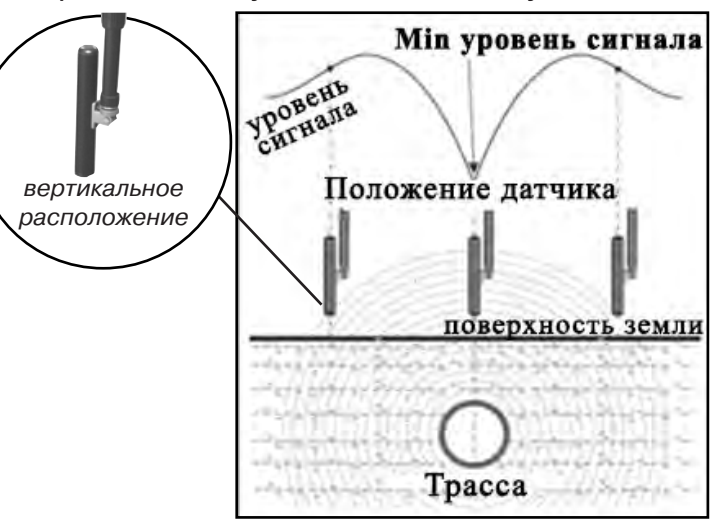

**Рис. 3.4**

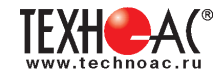

# **Примечание:**

При трассировке антенна ЭМД должна быть расположена вертикально (перпен*дикулярно трассе). Отклонение от вертикального положения на несколько градусов ведет к увеличению погрешности в точности определения положения оси коммуникации.*

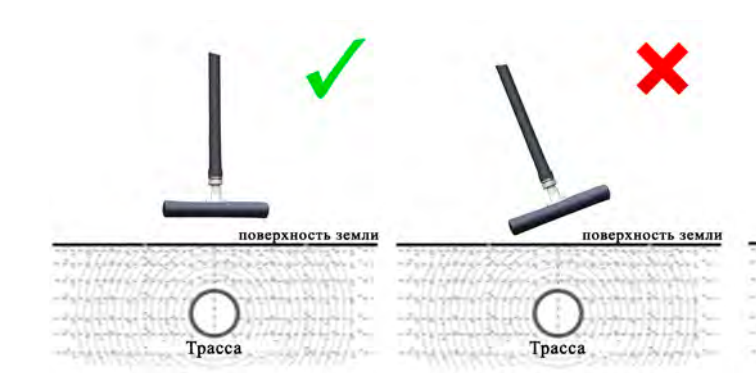

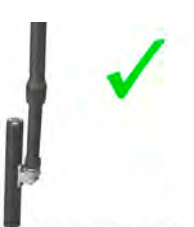

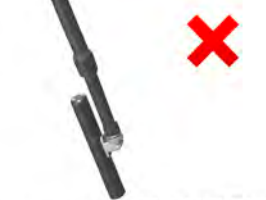

поверхность земли C l% Tpacca

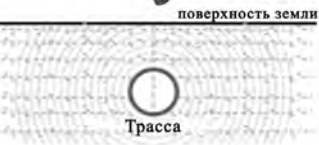

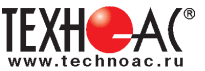

# **4. ГЕНЕРАТОР АГ-144.1**

**4.1 Внешний вид. Органы управления генератора АГ-144.1**

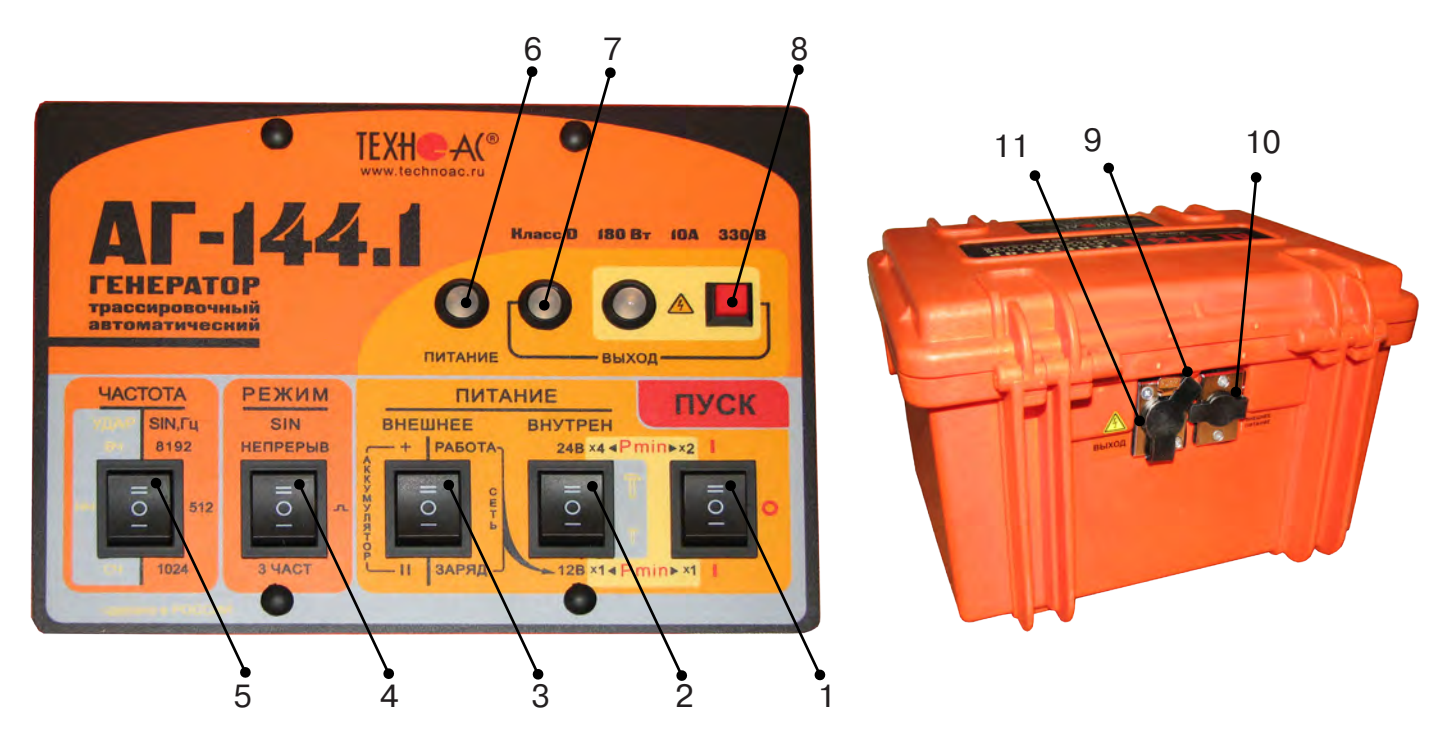

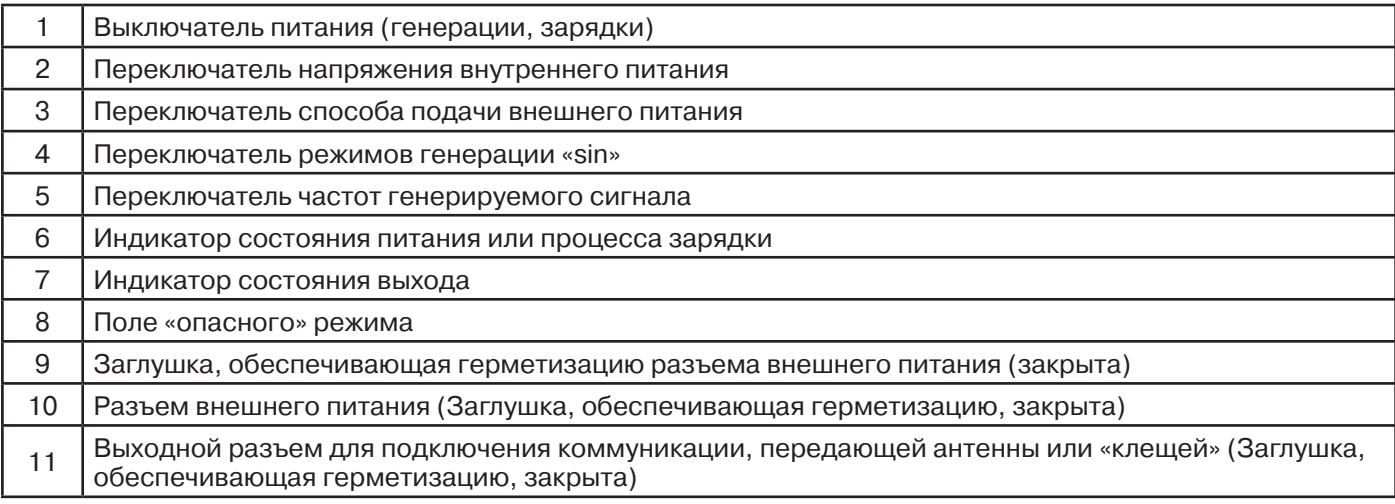

# **4.2 Порядок работы с генератором**

Генератор АГ-144.1 генерирует синусоидальный ток при электромагнитном методе трассопоиска непрерывно или кратковременными посылками для трассировки кабелей и металлических трубопроводов или импульсы управления ударным механизмом при акустическом трассопоиске.

Высокий выходной ток синусоидального сигнала (до 10 А) позволяет производить трассировку чрезвычайно «низкоомных» коммуникаций (например, пропускать выходной ток между «заземленным» трубопроводом и шиной контура заземления). Высокое выходное напряжение (свыше 330 В) и большой запас мощности (до 180 Вт) обеспечивают достижение достаточного трассировочного тока в «высокоомных» коммуникациях большой протяженности.

Три режима синусоидальной генерации: импульсный; непрерывный; трехчастотный.

Выбранные значения мощности выдаются автоматически и составляют в автономном режиме: 7,5/15/30/60Вт – НЕПРЕРЫВНО, или 15/30/60/120Вт - ИМПУЛЬСЫ. Низкая мощность обеспечивает энергосбережение и малые наводки на соседние объекты, высокая мощность – высокую дальность трансляции и обнаружения.

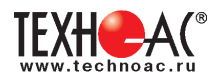

Резонансная передающая антенна (параллельный контур) создает достаточно мощное излучение при относительно низком энергопотреблении.

Несколько степеней защиты от всевозможных недопустимых факторов обеспечивают высочайшую надежность.

«По умолчанию» возрастание выходного напряжения ограничено на **безопасном для человека уровне (24 В)**. При необходимости (для трассировки кабелей), можно оперативно снять ограничение (временно до окончания сеанса), если приняты соответствующие меры безопасности. Потенциально «опасный» неограниченный режим генерации отображается специальным «тревожным» индикатором « $\mathbb{A}$ ».

# **ТРЕБОВАНИЯ БЕЗОПАСНОСТИ**

**На выходе генератора (в т.ч. на зажимах) может присутствовать опасное напряжение (от 24 до 400 В). Методика трассопоиска основана на заземлении одного из выходных зажимов генератора.** 

**ЗАПРЕЩАЕТСЯ!** Прикосновение к зажимам выходных соединительных кабелей и элементам исследуемой коммуникации при работающем генераторе.

**ЗАПРЕЩАЕТСЯ!** Подключение и отключение соединительных кабелей при включенном генераторе

К работе с прибором допускаются лица, прошедшие инструктаж и не имеющие ме-дицинских противопоказаний.

# **4.2.1 Порядок работы с генератором, обеспечивающий безопасность персонала, при подключении к трассе:**

- убедиться, что на исследуемой коммуникации, а также рядом с ней не проводятся и не планируются работы, выполнение которых может привести к преднамеренному или случайному прикосновению к токоведущей части, находящейся под напряжением;

- убедиться, что генератор выключен;

- проводник кабеля, противоположный стороне подключения генератора, заземлить и вывесить табличку «Заземлено» («Высокое напряжение»);

- в случае невозможности выполнения первых трех условий использовать бесконтактный способ подключения с помощью индукционной антенны или передающих клещей;

- убедиться в отсутствии возможности случайного включения прибора другим лицом во время подсоединения выходного кабеля;

- подсоединить зажим выходного кабеля к исследуемой коммуникации (жила кабеля, трубопровод, кабель связи);

- подсоединить второй зажим выходного кабеля к заземлению, броне кабеля либо к заземленному штырю;

- подключить разъем выходного кабеля к выходному гнезду выключенного генератора;

- при наличии вблизи токоведущих частей других людей, предупредить их о подаче напряжения словами «Подаю напряжение».

# **ВНИМАНИЕ!!**

# **При проведении операции по подключению генератора сам генератор должен быть ВЫКЛЮЧЕН!!**

# **4.2.2 Порядок работы с генератором, обеспечивающий безопасность персонала, при отключении от трассы**

- выключить питание генератора;

- отключить выходной кабель от генератора, после чего разъем закрыть резиновой заглушкой;

- работы по устранению повреждения (раскопки кабеля, наложение муфты и т.п.) разрешается проводить только ПОСЛЕ отключения генератора и отсоединения его от коммуникации

# **4.3 Подключение генератора**

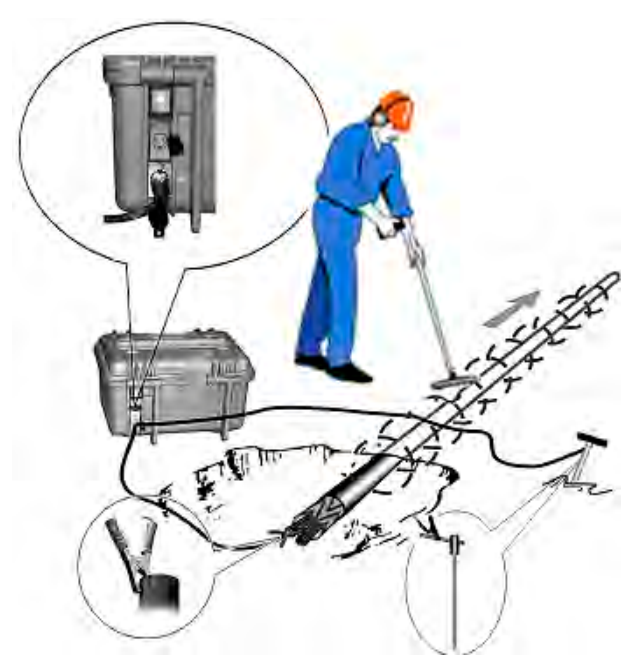

# **1) Контактный способ подключения генератора**

Этот метод гарантирует передачу сигнала без помех и позволяет использовать низкие частоты.

Подключение к коммуникации осуществляется путем подсоединения выходного разъема генератора к коммуникации и штырю заземления.

Подключение осуществляется в любом удобном месте, при этом место подключения должно быть зачищено от грязи напильником или наждачной бумагой до металла. Это обеспечивает более надёжный электрический контакт зажима и коммуникации.

# **Привила установки заземления:**

- Для достижения максимальной дальности трассировки следует при подключении генератора к коммуникации заземление устанавливать под углом близким к 90<sup>°</sup> на максимальном удалении от трассы в направлении предполагаемого поиска

- Штырь заземления должен быть заглублен не менее чем на 2/3 высоты.

- Для достижения большего эффекта при заземлении следует использовать следующие приемы в месте установки штыря заземления: зачистка контактов в месте соединения контактного провода со штырем, утрамбовка почвы, увлажнение почвы с использованием солевого раствора

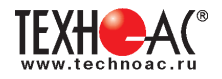

#### **Методы подключения генератора к трассе**

Для качественного определения местоположения трассы необходимо руководствоваться следующими правилами:

Наибольшую дальность при трассировке обеспечивает непосредственное подключение генератора к нагрузке.

Определение трассы подземного кабеля или трубопровода при непосредственном подключении к коммуникации можно проводить несколькими способами:

#### **а) возвратный проводник - земля**

Для этого к одному концу кабеля подключить генератор, а другой конец кабеля заземлить.

# **б) возвратный проводник - броня кабеля**

При этом методе генератор подключить к концам кабеля, другие концы кабеля объединить.

# **в) возвратный проводник - жила кабеля**

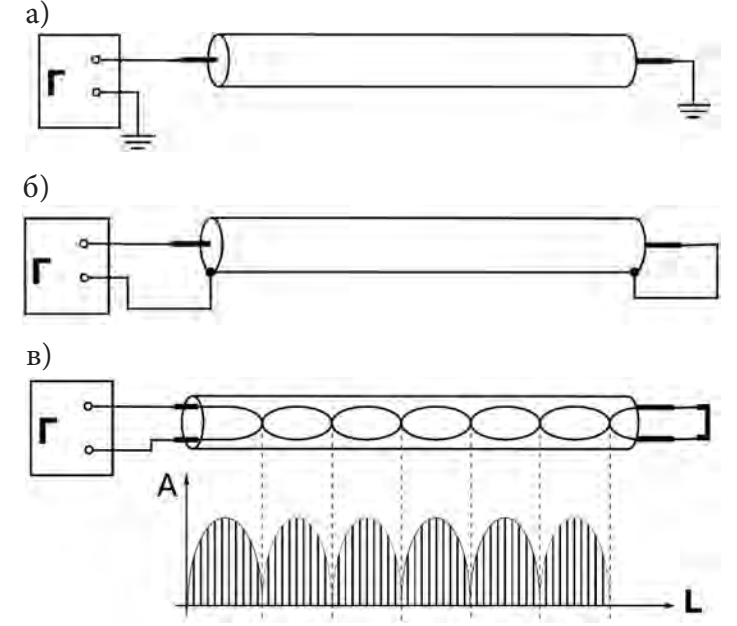

При этом методе трассировки генератор подключить к двум жилам с одной стороны кабеля, с другой стороны жилы необходимо объединить

# **1) Бесконтактный способ с использованием - индукционной антенны ИЭМ-301.3**

Подключение к коммуникации осуществляется индукционным путем, для этого следует извлечь антенну из упаковки и вставить активную часть антенны в корпус основания. Подключить антенну к выходному разъему генератора и установить над местом предполагаемого прохождения трассы, при этом антенна и трасса должны находиться в одной плоскости **рис.4.1**.

# **2) Бесконтактный способ с использованием клещей передающих.**

Позволяет выполнять трассировку выбранных коммуникаций, кабелей находящихся под нагрузкой и без нагрузки. Клещи должны быть замкнуты вокруг трассируемого проводника **рис.4.2.** 

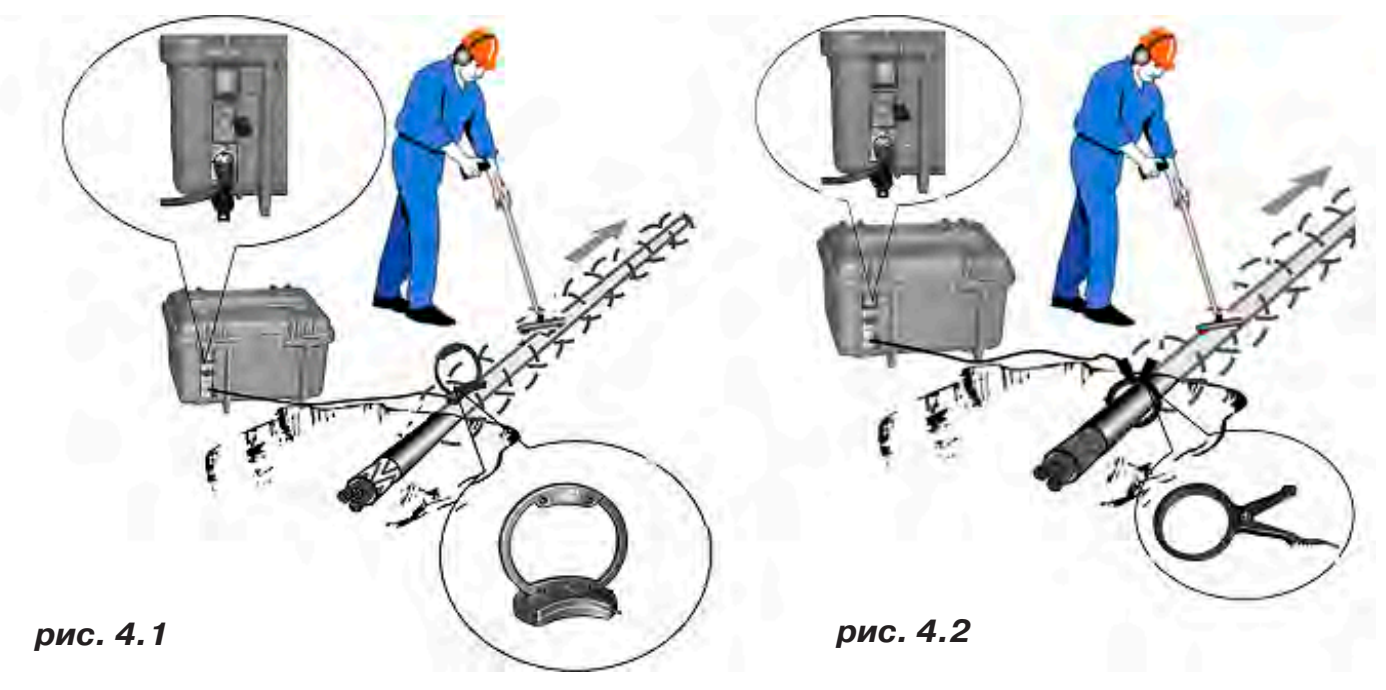

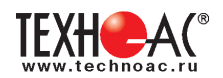

#### **ЗАПРЕЩАЕТСЯ!**

**Прикосновение к зажимам выходных соединительных кабелей и элементам исследуемой коммуникации при работающем генераторе.**

### **ЗАПРЕЩАЕТСЯ!**

#### **Подключение и отключение соединительных кабелей при включенном генераторе.**

#### **4.3.1 Включение питания генератора**

Подключить нагрузку к разъему на задней панели генератора в соответствии с методом подключения генератора к трассе. Нагрузкой может быть исследуемая трасса (трубопровод, кабель), индукционная антенна или передающие клещи.

В целях обеспечения электробезопасности настоятельно рекомендуется завершить все работы по подключению до начала генерации.

Включить питание клавишей включения питания поз.1 **рис.2.3** в одно из положений «I», в зависимости от выбираемой мощности. При свечении индикатора «Питание» поз.6 желтым цветом следует зарядить внутренние аккумуляторы, свечение зеленым цветом - можно приступать к работе.

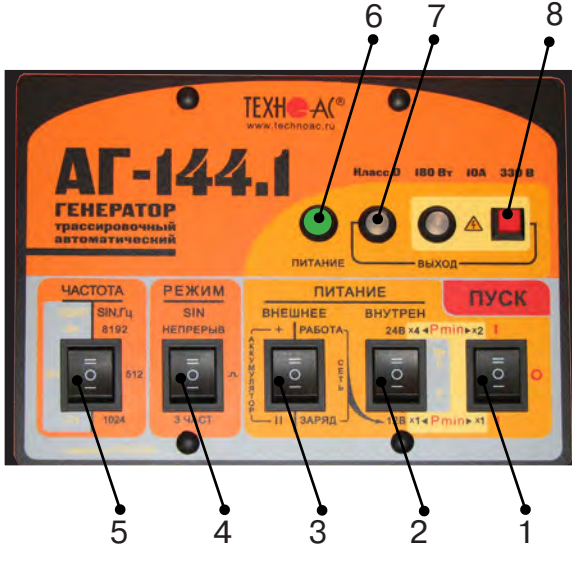

**рис. 4.3**

#### **4.4 Установка параметров генератора**

1) Открыть крышку. Выбрать переключателем «ЧАСТОТА» поз. 5 **рис.2.3** необходимую частоту синусоидальной генерации (512 / 1024 / 8192Гц ).

2) Выбрать переключателем «РЕЖИМ SIN» поз. 4 **рис.2.3** необходимый вид синусоидальной генерации (непрерыв/ $\Box$  /3част).

- непрерывный – режим необходим для большинства многодатчиковых цифровых приемных систем;

- импульсный – высокоэкономичный режим с высокой разборчивостью на фоне помех хорош для сопряжения с аналоговыми (в основном однодатчиковыми) приемными системами;

- трехчастотный – режим, обеспечивающий выбор оптимальной частоты на удаленном приемнике без переключения частоты передатчика (генератора).

3) Выбрать переключателями «ПИТАНИЕ» («ВНЕШНЕЕ» / «ВНУТРЕН») необходимый режим работы.

Переключатель поз.3 **рис.4.3** установить в положение «работа».

Переключателем напряжения внутреннего питания поз.2. **рис.4.3** установить первый коэффициент выбора мощности генерации.

Мощность выбирается по принципу: «минимально достаточная для достижения выходного тока создающего электромагнитное поле приемлемое для трассировки».

При выборе мощности и частоты генерации следует руководствоваться следующими принципами:

-«мощность меньше, частота ниже» - меньше «перенаводки» на соседние объекты, ресурс питания больше

-«частота выше» - чувствительность приемника выше, достаточно меньшей мощности, возможно энергосбережение, рекомендуется для «высокоомных» коммуникаций, но выше степень проникновения сигнала в окружающие объекты и, вследствие большего затухания, сигнал распространяется на меньшее расстояние

- «мощность больше, частота ниже» - повышенная дальность трансляции и обнаружения трассы, но ресурс питания меньше.

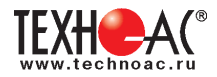

4) Включить питание клавишей включения питания поз.1 **рис.4.3** в положение соответствующее второму коэффициенту выбора мощности

5) Начнется генерация и автосогласование с постепенным возрастанием напряжения на выходе. Здесь следует наблюдать за цветом индикатора «ВЫХОД» поз.7 **рис.4.3.** Если автосогласование закончилось зеленым свечением – заданная мощность достигнута. Если желтым – сопротивление нагрузки слишком велико для заданной мощности при выходном напряжении ограниченном «по умолчанию» на «безопасном» уровне 24 В.

Здесь следует принять решение о возможности проведения поиска (например, произведя пробную трассировку). Если тока в линии явно недостаточно для создания приемлемого уровня идентификационного поля, следует увеличить выходное напряжение свыше «безопасного» уровня 24 В. Приняв соответствующие меры безопасности, оператор может под свою ответственность запустить процесс автосогласования в «неограниченном» режиме».

Для запуска «неограниченного» режима следует включить питание (переключателем «ПУСК») при нажатой красной кнопке « $\spadesuit$ » поз.8 **рис.4.3** и удерживать ее до засвечивания красного индикатора « $\bigtriangleup$ ». Мигание этого индикатора обозначает потенциальную «опасность». Непрерывное свечение обозначает реальное наличие на выходе напряжения ≥ 24В.

# **4.4.1 Изменение установленных параметров генератора**

1) Выключить питание генератора клавишей включения питания поз.1 **рис.4.3**, установив ее в положение «0».

2) Повторить операции по установке параметров (**см.п.4.4**).

# **4.5 Работа с индукционной рамочной антенной**

1) Подготовка бесконтактного подключения к нагрузке.

Для максимальной интенсивности «наводки», линия коммуникации и рамка антенны должны быть расположены как можно ближе друг к другу и **в одной плоскости (рис 2.1)**.

2) Если антенна подключена к выходу то, при включении питания, прибор автомати-чески входит в «антенный» режим с частотой генерации 8192Гц. Вид генерации ( $\blacksquare\blacksquare$ 

непрерыв) выбирается переключателем «РЕЖИМ SIN». Интенсивность излучения в автономном режиме зависит от выбора «×1 ◄ Pmin►×1» или «×4◄Pmin►×2». Наращивание питания до 36 В при помощи внешнего аккумулятора здесь не даст увеличения излучения и, по этому, не рекомендуется. Возможно наращивание емкости (ресурса) питания при помощи внешнего аккумулятора.

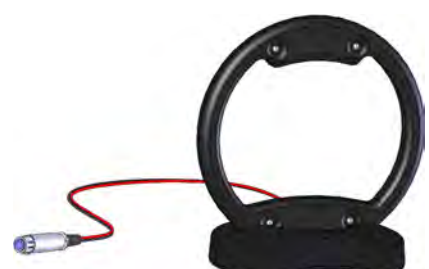

#### **4.6 Работа с передающими «клещами»**

При наличии нескольких близкорасположенных коммуникаций, для индуктивной бесконтактной «наводки» тока конкретно в одну из них, рекомендуется использование передающих «клещей» **(рис 2.2)**. Ток, потребляемый «клещами» и, соответственно, создаваемое ими поле обратно пропорциональны частоте сигнала при неизменной мощности.

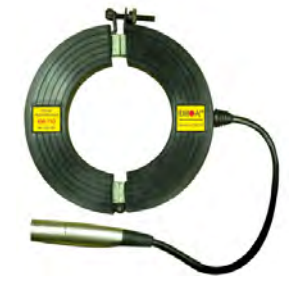

# **4.7 Режим «УДАР»**

Режим применяется при определении мест расположения трубопроводов из любых материалов (в том числе и ДИЭЛЕКТРИЧЕСКИХ!) акустическим методом. Акустический метод, в отличие от электромагнитного, характеризуется полным отсутствием паразитных наводок на соседние объекты и очень высокой точностью локализации (резким затуханием сигнала при удалении от объекта). Акустический метод эффективен при трассировке металлических трубопроводов

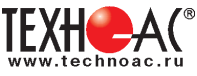

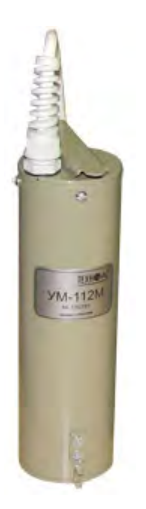

 в условиях высоких индустриальных помех, когда затруднена электромаг нитная локализация, а для трубопроводов из диэлектрических материалов этот метод просто незаменим. Дальность трассировки зависит от

внешних факторов, таких как вид и плотность грунта, глубина расположения, материал и наполненность трубопровода. Наибольшая дальность достигается при максимально допустимом напряжении питания генератора с «наращиванием» при помощи дополнительного внешнего акку-мулятора и, в большинстве случаях, превосходит 150м для неметаллических и 300м для металлических труб. Определенная сила удара зависит только от напряжения питания и достигается соответствующей перекоммутацией автономных и внешнего аккумуляторов. Оптимальная длительность ударных импульсов устанавливается автоматически в зависимости напряжения питания (силы удара).

# **4.8 Работа в условиях атмосферных осадков**

Влагозащищенный прибор (IP54) допускает работу в условиях атмосферных осадков с закрытой крышкой, если не требуются оперативные изменения параметров. Перед тем, как закрыть крышку, необходимо запустить генерацию и убедиться, что установился желаемый режим. Свободные разъемы на задней панели защищаются откидными резиновыми заглушками (поз.9, 11 рис.2.4).

#### **4.9 Работа от внешнего источника питания**

 К разъему на задней панели поз.10 рис.2.4 можно подключить либо дополнительный аккумулятор (12/24В), либо выход сетевого блока питания (15В).

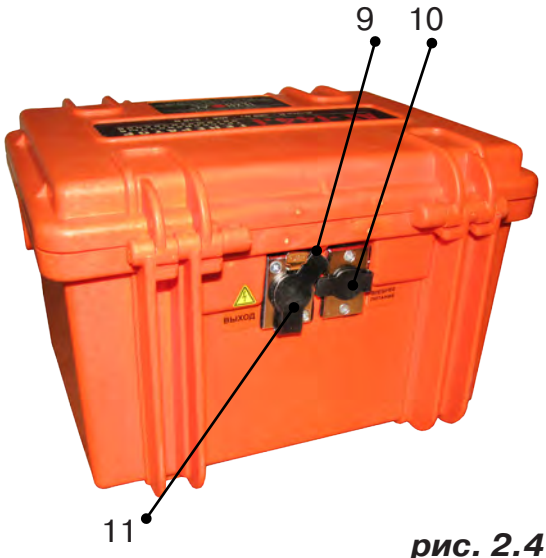

#### **ВНИМАНИЕ!**

**Выход внешнего источника не должен иметь гальванической связи ни с чем, кроме входа генератора. Перед подключением необходимо убедиться в отсутствии заземления, зануления или соединения с корпусом автомобиля любого из выходных выводов внешнего источника.** 

 В зависимости от поставленной задачи, можно использовать внешнее питание для увеличения ресурса или (и) для увеличения мощности / силы удара или для зарядки.

#### **А именно:**

-внешний аккумулятор при положении «II» переключателя «ПИТАНИЕ ВНЕШНЕЕ АККУ-МУЛЯТОР» используется для увеличения ресурса питания;

-внешний аккумулятор при положении «+» переключателя «ПИТАНИЕ ВНЕШНЕЕ АККУ-МУЛЯТОР» и результирующем (Σ) напряжении питания 24В используется для увеличения ресурса питания;

-внешний аккумулятор при положении «+» переключателя «ПИТАНИЕ ВНЕШНЕЕ АККУ-МУЛЯТОР» и результирующем (Σ) напряжении питания 36В используется для увеличения ресурса питания или (и) мощности / силы удара (при Uвнеш акк=12В - мощность х1,5, при Uвнеш акк=24В - мощность х1,5 и ресурс х 2);

-сетевой блок при положении «РАБОТА» переключателя «ПИТАНИЕ ВНЕШНЕЕ СЕТЬ » используется для работы с питанием от сети и «полным» энергосбережением;

-сетевой блок при положении «ЗАРЯД» переключателя «ПИТАНИЕ ВНЕШНЕЕ СЕТЬ» используется для зарядки внутренних аккумуляторов.

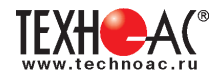

# **ПРИМЕЧАНИЯ:**

1. При использовании сетевого блока питания переключатель «ПИТАНИЕ ВНУТРЕН» должен обязательно находиться в положении «12В». Иначе сетевое питание не будет использоваться.

2. Максимально допустимое результирующее (Σ) напряжение комбинированного питания (внутрен+внешнее) в режиме «SIN» составляет 40В, в режиме «УДАР» - 52В. При превышении мерцает красный индикатор «ПИТАНИЕ», а генерация невозможна.

3. После смены режима питания в сторону уменьшения результирующего (Σ) питающего напряжения не следует включать генерацию ранее, чем через 5 с Иначе может установиться неправильный режим работы.

# **ВНИМАНИЕ! ЭНЕРГОСБЕРЕЖЕНИЕ!**

Все манипуляции с выходной мощностью и частотой ударов вызывают изменения энергопотребления (и соответственно ресурса питания). Наращивайте ресурс питания с помощью внешнего аккумулятора. При «ПИТАНИЕ ВНЕШНЕЕ II» – увеличение ресурса зависит от емкости внешнего, при «ПИТАНИЕ ВНЕШНЕЕ +» - в 2 раза при той же мощности SIN). При внешнем аккумуляторе 24В, подключенном в конфигурации «ПИТА-НИЕ ВНЕШНЕЕ II» и «ПИТАНИЕ ВНУТРЕН 12В», а также при питании от сети («ПИТАНИЕ ВНЕШНЕЕ СЕТЬ РАБОТА») энергия внутренних аккумуляторов расходуется только на схему управления («полное» энергосбережение). С целью энергосбережения работайте при минимальной достаточной мощности в нагрузке, при возможности используйте режим кратковременных посылок. Помните, что увеличение мощности в 2 раза снижает время работы в 2,2 раза, а ток (и, соответственно, создаваемое им поле) при этом возрастает всего в 1,4 раза. В свою очередь наращивание емкости в 2 раза при помощи внешнего аккумулятора дает увеличение времени работы в 2,2 раза. Перерывы в работе способствуют частичному восстановлению емкости. Поэтому «чистое» время работы с перерывами всегда больше времени непрерывной работы, при прочих равных условиях. Заряжайте аккумуляторы при первой возможности. Не доводите до «автоотключения по понижению питания» («желтое» мерцание индикатора «ПИТАНИЕ»). При 100%-ых разрядах емкость необратимо падает до 60% через 250 циклов «заряд/разряд», а при 30%-ых – через 1200. Поэтому частые «дозарядки» выгоднее полных «опустошений». Длительное хранение аккумуляторов в разряженном состоянии приводит к полной потере их работоспособности. Перед длительным хранением зарядите аккумуляторы и подзаряжайте не реже, чем раз в 6 месяцев. Температура окружающей среды при хранении должна быть плюс 20...25°С.

Замена источников питания, исчерпавших ресурс зарядки – разрядки, может быть произведена на предприятии-изготовителе генератора.

#### **Зарядка автономных аккумуляторов**

Зарядку аккумуляторов рекомендуется производить при температуре окружающей среды плюс 20 ... плюс 25°С в следующей последовательности.

1) Подключить сетевой блок питания к сети и к входу внешнего питания.

2) Перевести переключатель «ПИТАНИЕ ВНЕШНЕЕ СЕТЬ» в положение «ЗАРЯД».

3) Перевести переключатель «ПИТАНИЕ ВНУТРЕН» в положение «12 В».

4) Включить питание переключателем «ПУСК». Должен засветиться только один индикатор – «ПИТАНИЕ». Цветом свечения обозначаются стадии процесса зарядки (см. Приложения 1 и 2). Прохождение полного цикла (до красного свечения) гарантирует заряд до 100…110% емкости при любой исходной степени разряженности. При прерывании процесса во 2-ой («зеленой») стадии гарантируется заряд не менее 50%. Максимальная продолжительность 2-ой («зеленой») стадии – 2 часа. Допускается сколь угодно долгое пребывание в 3-ей («красной») стадии осуществляющей дозарядку и хранение.

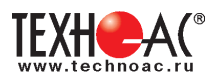

# **5 Активный трассопоиск**

Используемое оборудование:

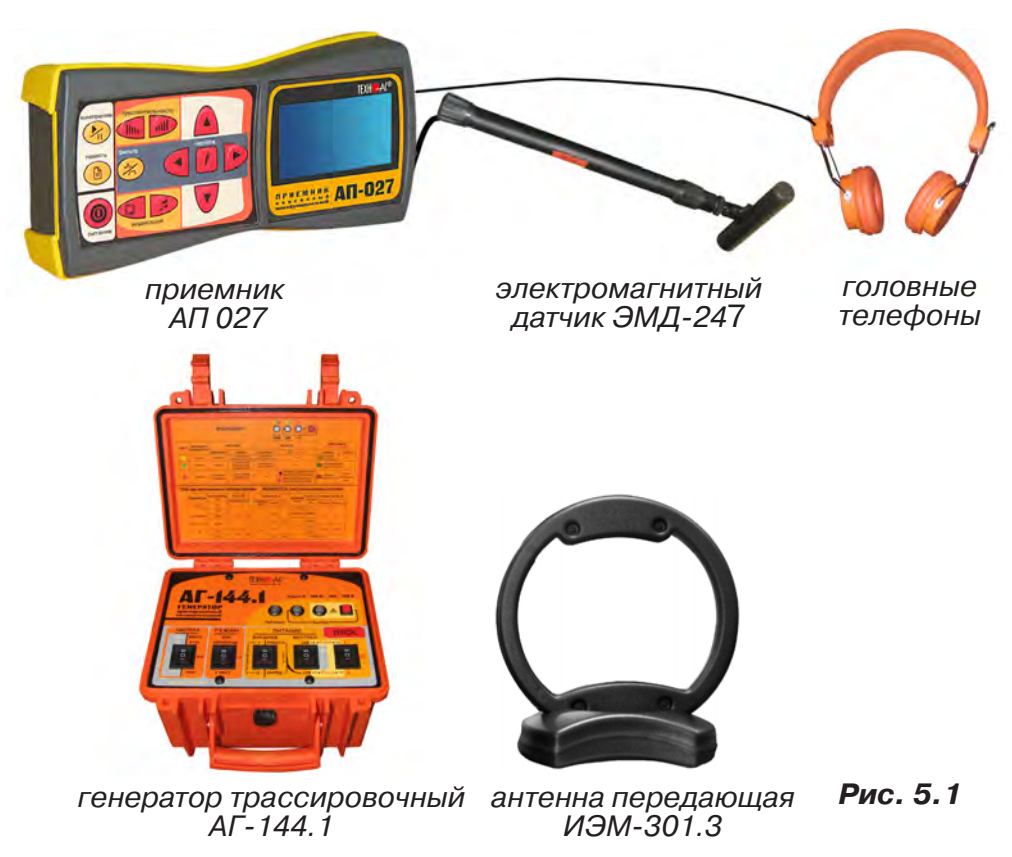

# **5.1 Последовательность работы в режиме активного трассопоиска с использованием электромагнитного датчика**

В основе метода лежит наличие электромагнитного поля вокруг проводника с током. Источником трассировочного тока специальной частоты является генератор, подключенный к искомой инженерной коммуникации. Для протекания тока необходим замкнутый электропроводящий контур, одной из ветвей которого служит искомая коммуникация, а в качестве другой ветви используется заземление для возврата тока через землю.

Место максимальной напряженности электромагнитного поля, измеренного над поверхностью земли, соответствует оси искомой коммуникации.

Для правильной работы с комплектом необходимо соблюдать следующую последовательность действий:

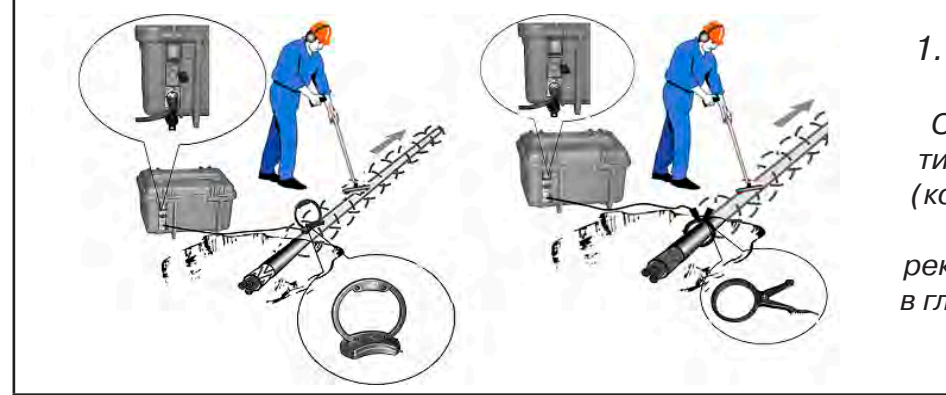

1. Подключить генератор к коммуникации. Определить и осуществить тип подключения генератора (контактный / бесконтактный) в соответствии с рекомендациями, описанными в главе, описывающей работу с генератором.

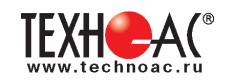

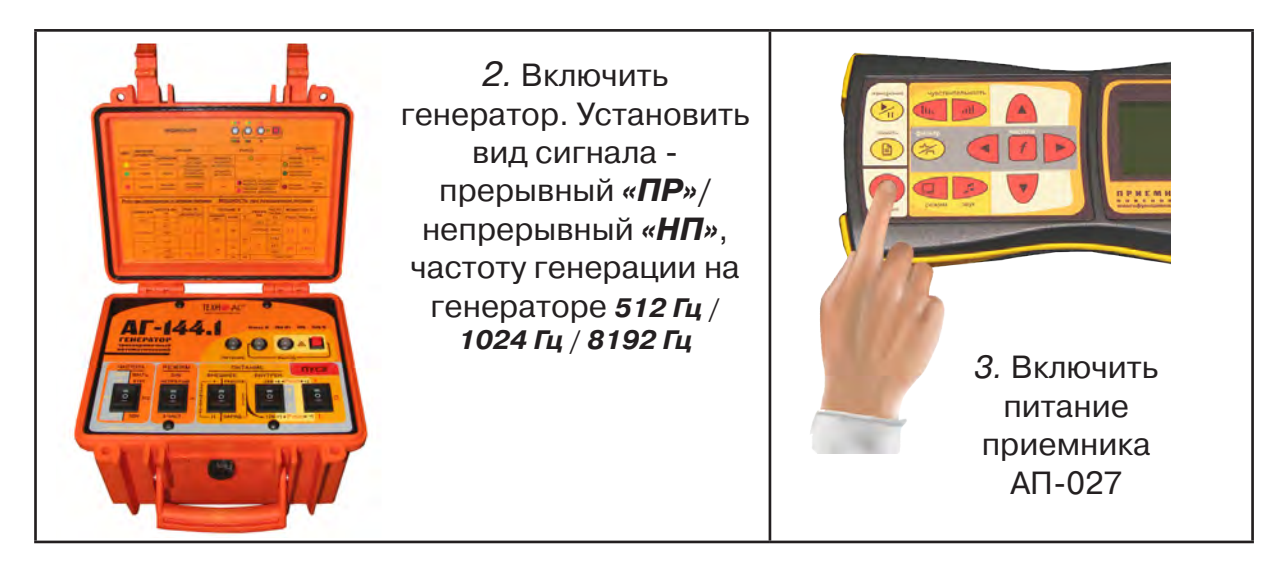

4. В «стартовом» окне на индикаторе приемника:

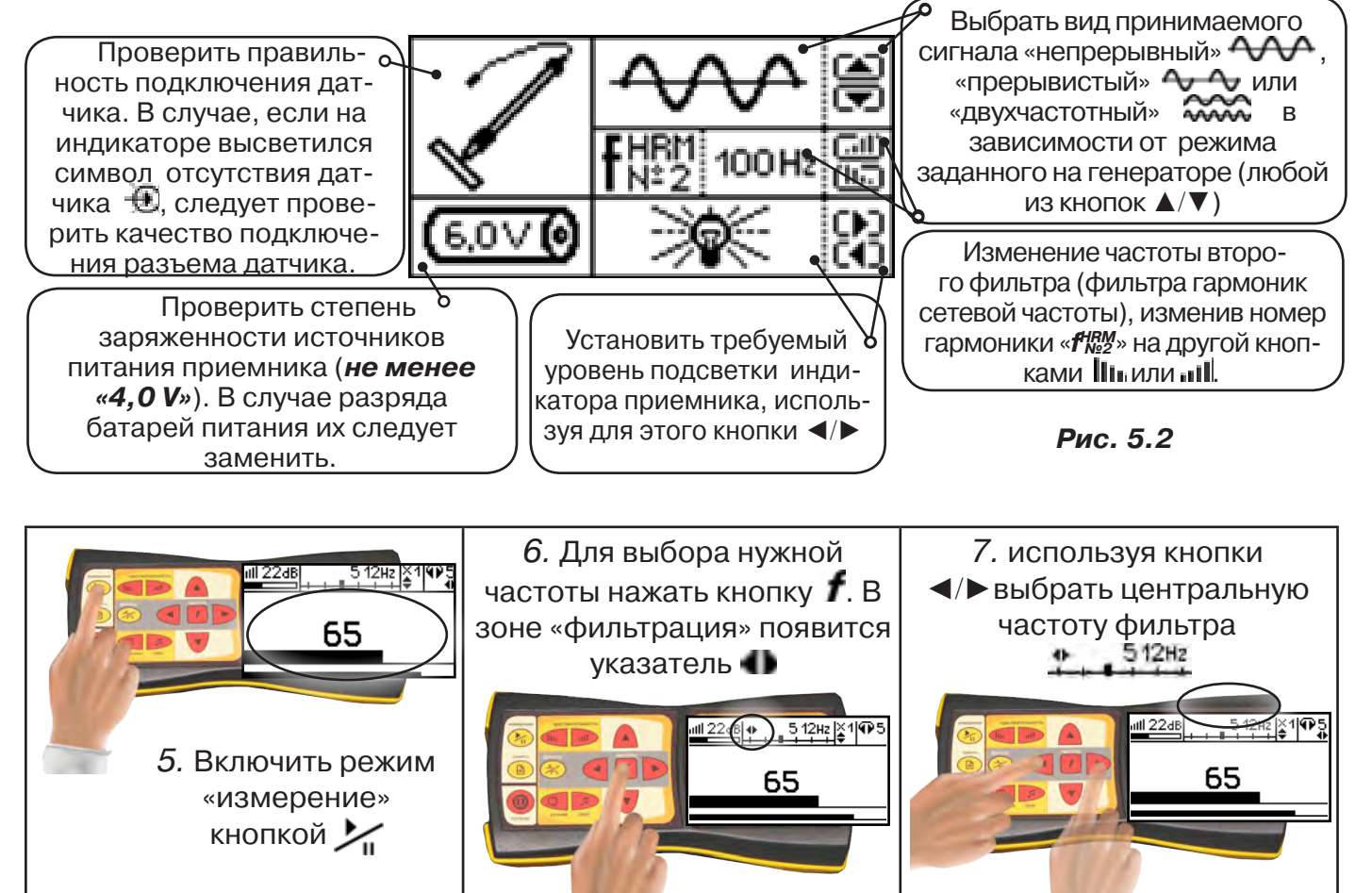

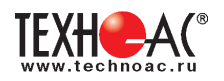

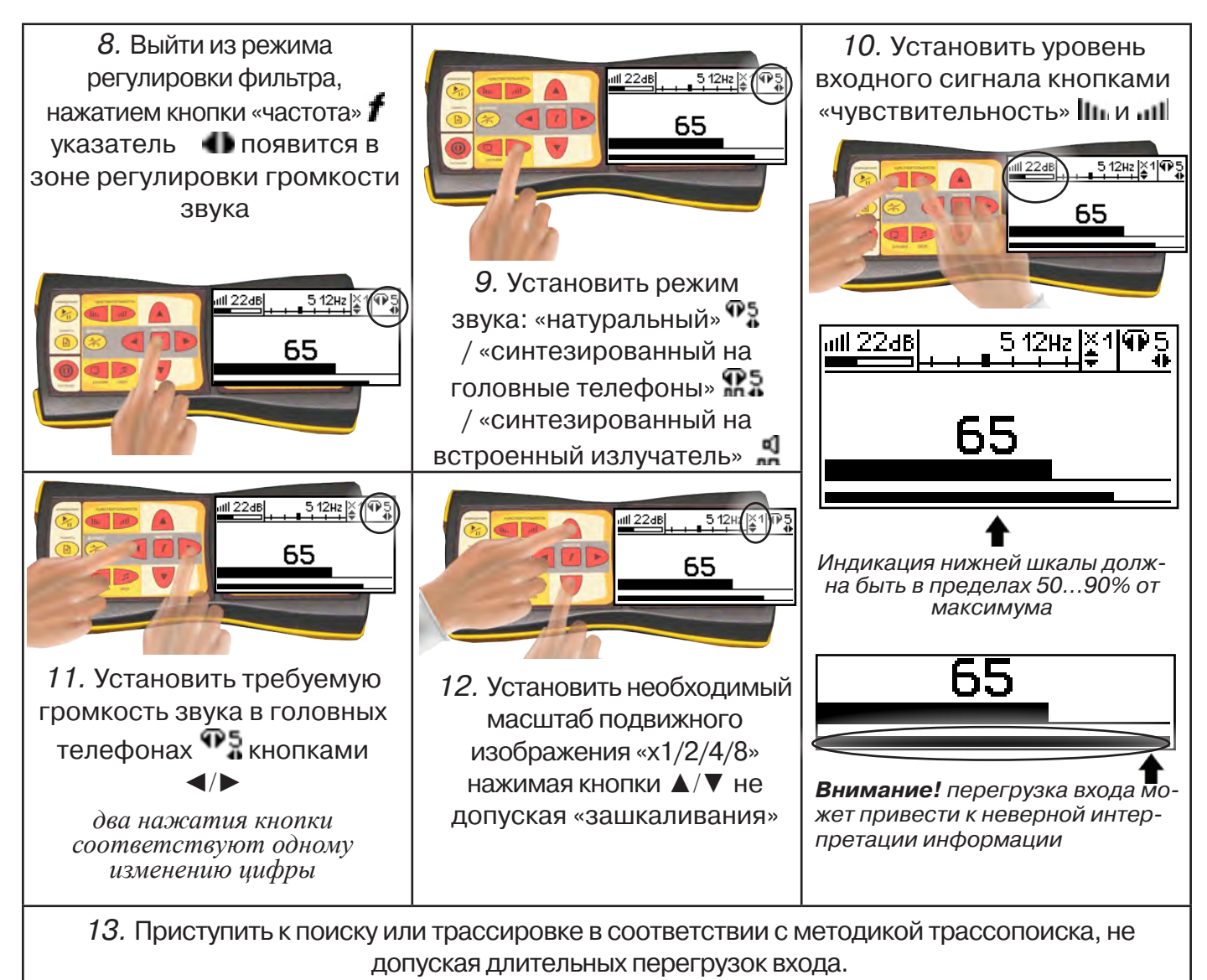

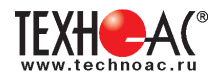

# **6. Последовательность работы в режиме поиска утечек жидкости**

# **! Перед началом работы с течеискателем необходимо откачать воду из канала прокладки трубопроводов.**

Используемое оборудование:

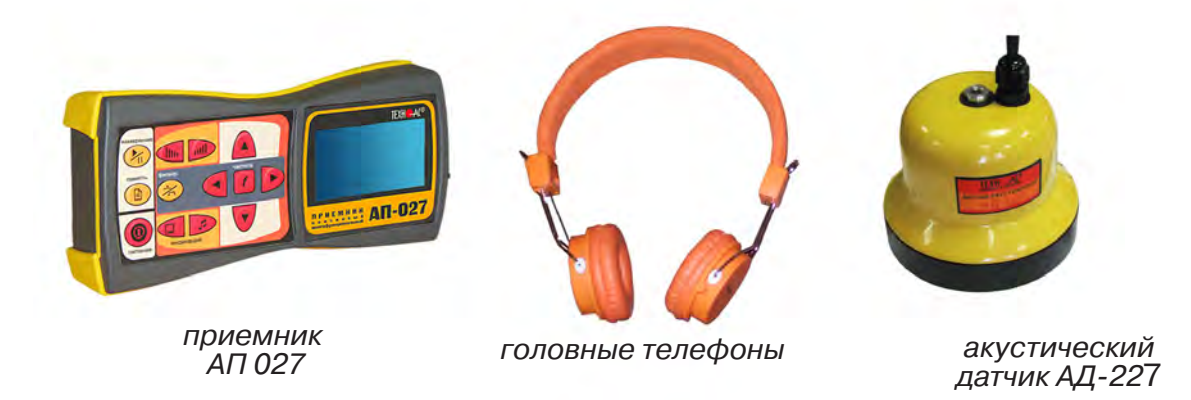

# **6.1 Подключение датчиков и проверка работоспособности приемника**

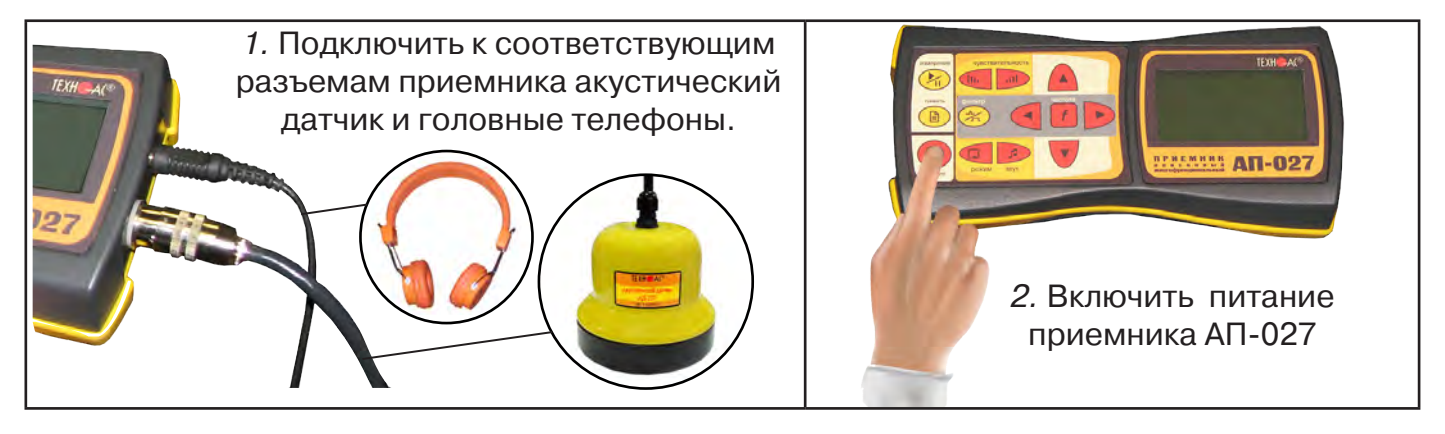

3. В «Стартовом окне» на индикаторе приемника:

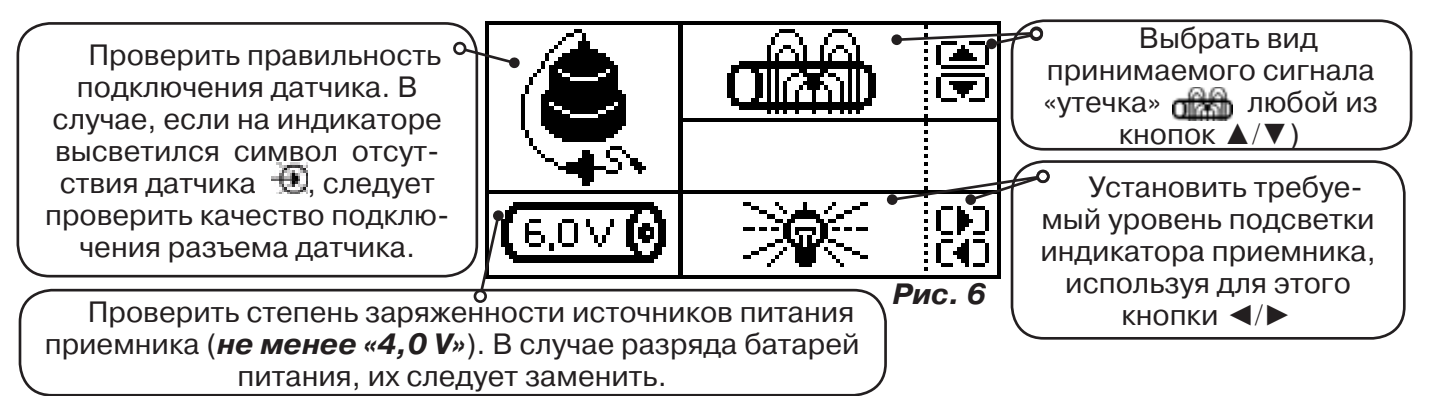

# **ВНИМАНИЕ!**

При проведении работ по поиску утечки желательно иметь подробную схему подземных коммуникаций. При отсутствии схемы следует провести предварительную трассировку трубопровода. От точности установки акустического датчика над осью трубопровода зависит уровень полезного сигнала и минимальное количество помех.

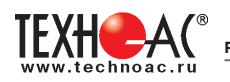

# **3.2 Состав комплекта акустического датчика**

**! Запрещается обстукивать датчик о твердые поверхности (например, для стряхивания снега или земли).**

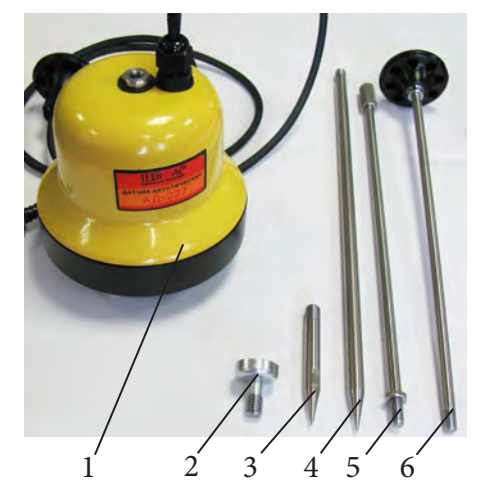

- 1 Акустический датчик AД-227
- 2 Магнит для AД-227
- 3 Штырь для АД-227, (70 ± 20) мм
- 4 Штырь для АД-227, (300 ± 50) мм
- 5 Стержень со втулкой для AД-227
- 6 Стержень с держателем для AД-227

Акустический датчик AD-227 выполнен с резьбовыми отверстиями для установки съемных наконечников (магнит поз.2, штыри поз. 3 и 4) и составной ручки (стержень со втулкой поз.5 и стержень с держателем поз.6). Резьбовые отверстия защищены от попадания воды и грязи пластиковыми винтами-заглушками.

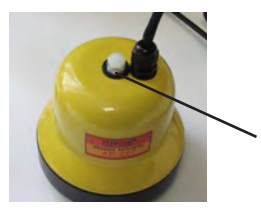

заглушки резьбовых отверстий

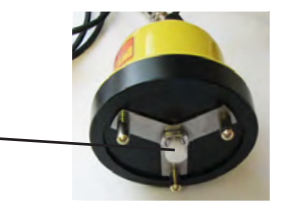

Стержень с держателем

> Стержень со втулкой

При подготовке датчика к работе с использованием ручки и (или) съемных наконечников заглушки удаляются. После проведения работ рекомендуется заглушки установить на прежние места.

Использование в качестве наконечника магнита позволяет надежно фиксировать акустический датчик на металлических трубах и запорной арматуре.

Штыри для АД-227 применяется с акустическим датчиком АД-227 при работе на мягком грунте, в условиях густой травы или глубокого снега. Использование штырей позволяет значительно усилить уровни звуковых сигналов и повысить эффективность поиска.

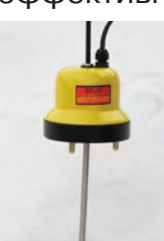

Штырь (300 ± 50) мм

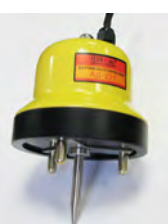

Штырь (70 ± 20) мм

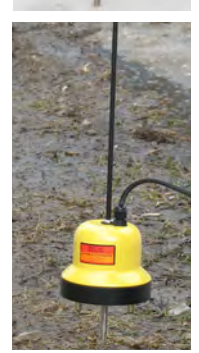

Съемная ручка используется для переноски акустического датчика и для нажима на датчик при установке датчика на грунт.

При работе с акустическим датчиком без съемных элементов для переноски датчика используется держатель, установленный на кабеле.

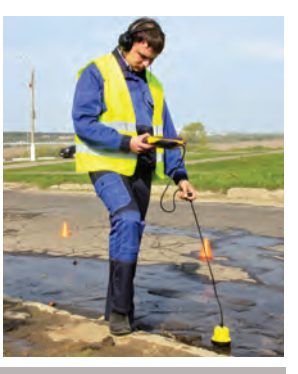

# **ВНИМАНИЕ!**

При поиске максимального сигнала от утечки сравнение уровней сигнала можно проводить только на участках с однотипными условиями установки акустического датчика при неизменных параметрах приемника.

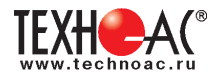

# **Предварительное обследование трассы**

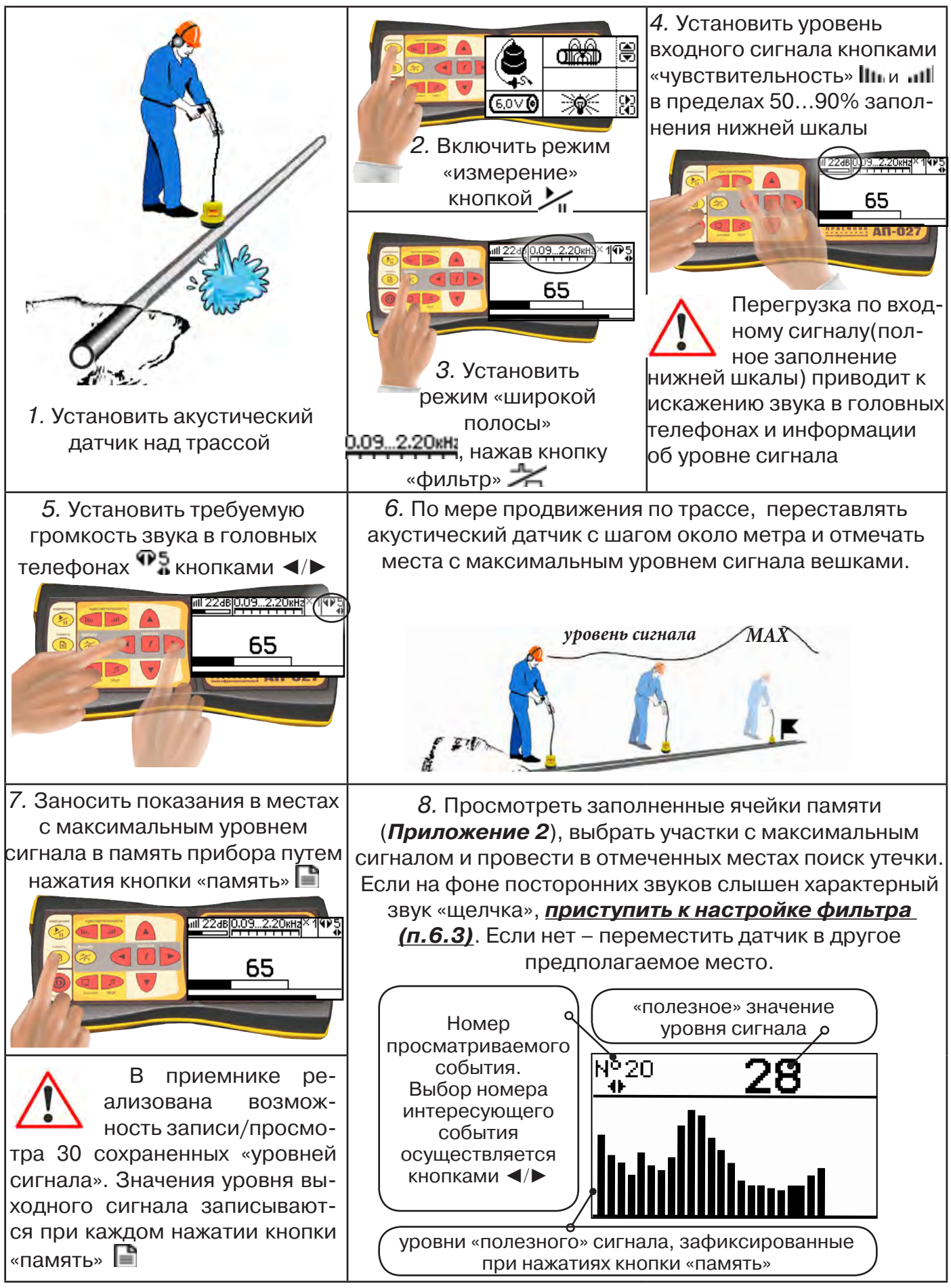

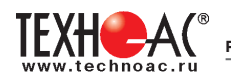

# **Для входа в режим просмотра сохраненных значений:**

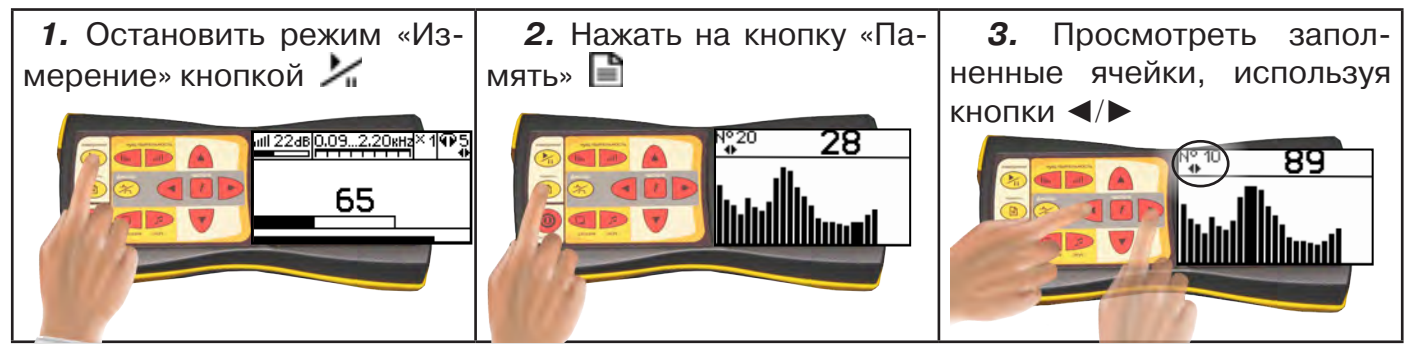

Для выхода из режима «память» нажмите кнопку **| ∃** - произойдет выход в «стартовое **окно», затем для возвращение в режим измерения нажать кнопку «пуск»** 

#### **При выключении питания приемника, записанные данные не сохраняются!**

#### **Рекомендуется:**

- Перед перемещением датчика остановить режим «измерения» кнопкой  $\mathcal{F}_\mathbf{u}$  для сохранения последних показаний индикатора на экране и устранения в головных телефонах неприятного звука.

- Считывать показания и использовать режим «память» не ранее, чем через 10 с после установки датчика на грунт и включения режима «измерения».

- Не изменять установок органов управления при перемещении датчика в процессе прохождения по трассе, для сохранения относительной величины уровня сигнала.

### **6.3 Настройка фильтра**

Для точного определения места утечки по максимальному уровню звука необходима информация об уровне полезной составляющей принятого сигнала. Полосовой перестраиваемый фильтр позволяет устранить звуковые частоты, находящиеся вне полосы, занимаемой звуком дефекта. **Общий принцип настройки фильтра состоит в постепенном сужении полосы пропускания с целью выделения звука утечки и наибольшего подавления всех остальных звуков.**

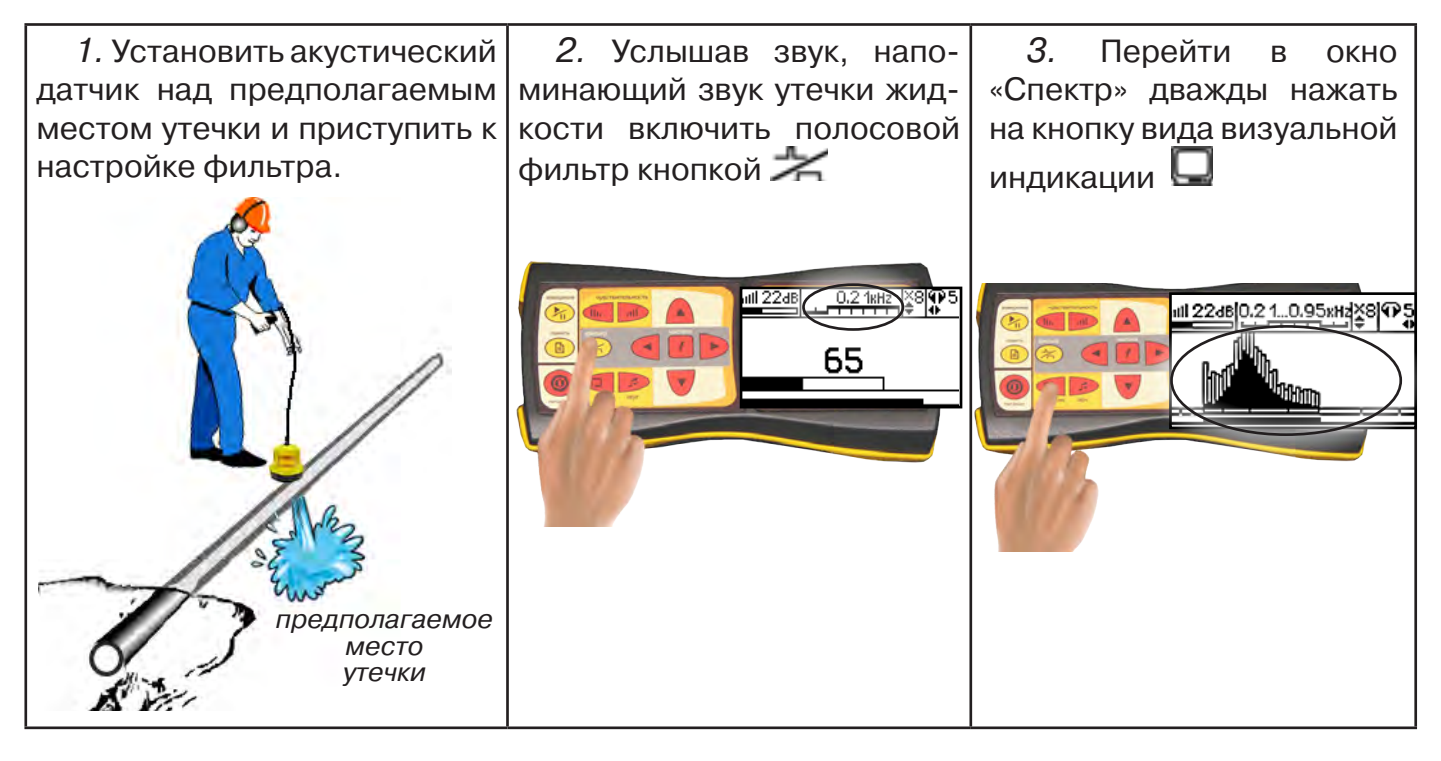

![](_page_24_Picture_1.jpeg)

![](_page_24_Figure_2.jpeg)

Если одинаковая интенсивность уровня сигнала наблюдается на расстоянии 2...5 м, то место утечки определяется в центре такого участка.

- **11.** Отметить предполагаемое место утечки.
- **12.** Выключить прибор

![](_page_24_Picture_6.jpeg)

![](_page_24_Figure_7.jpeg)

![](_page_25_Picture_0.jpeg)

# **7. Дополнительные возможности.**

# **7.1 Задача: измерение глубины залегания косвенным «электромагнитным методом»**

**Используемое оборудование:** приемник АП-027, электромагнитная антенна ЭМД

Совет: при определении глубины залегания необходимо учитывать рельеф местности. Для получения точного результата выбирать ровные участки поверхности.

**Методика:** 1. Найти место прохождения трассы (желательно методом минимума). Произвести разметку.

2. При положении антенны ЭМД перпендикулярном трассе и под углом 45° к поверхности земли, минимум сигнала наблюдается на удалении от точки «над трассой», равном глубине залегания коммуникации, когда ось антенны пересекает ось трассы. Это косвенный метод измерения глубины залегания коммуникации (рис. 7.1).

![](_page_25_Figure_7.jpeg)

#### **7.2 Задача: определение места пересечения кабеля с коммуникациями.**

**Используемое оборудование:** приемник АП-027, электромагнитная антенна ЭМД, головные телефоны.

**Методика:** 1. Провести предварительную трассировку кабеля.

2. Включить приемник и провести настройки для «широкой полосы».

3. Расположить корпус электромагнитного датчика над трассой кабеля параллельно трассе (уровень сигнала на индикаторе приемника будет близок к нулю) (рис. 7.2). Провести трассопоиск в соответствии с методом максимума. При прохождении по трассе, место пересечения кабеля с коммуникациями определяют по максимальному сигналу.

# **7.3 Задача: определение направления сигнала, отделение искомого кабеля от других кабелей на участке.**

**Используемое оборудование:** трассировочный генератор, приемник АП-027, электромагнитная антенна ЭМД, головные телефоны.

**Методика: 1.** Включить генератор в режим «2F». В этом режиме герератор посылает в коммуникацию «смесь» сигналов двух частот (1024Гц и 8192Гц).

**2.** Один выходной вывод генератора подключается к «началу» коммуникации, а другой заземляется на возможно большем удалении. «Конец» коммуникации заземляется.

**3.** Включить приемник. В «Стартовом окне» следует выбрать вид принимаемого сигнала – «двухчастотный» **алллл**. После запуска измерения кнопкой  $\blacksquare$ , появится окно «направление сигнала» (рис 7.3).

Сигнал от коммуникации, к которой непосредственно подключен трассировочный генератор, условно называется – «свой». «Паразитный» сигнал от близлежащей коммуника-

![](_page_25_Figure_20.jpeg)

![](_page_25_Figure_21.jpeg)

![](_page_26_Picture_1.jpeg)

ции, на которую «перенаводится» сигнал генератора, условно называется – «чужой». По направлению «стрелки» можно отличить «свой» сигнал от «чужого», поскольку на-

правление тока в «своей» коммуникации противоположно «перенаведенным» токам, протекающим по «чужим» коммуникациям. Направление сигнала - вперед  $\mathbf T$ » является условным понятием и «назначается» оператором для данного положения датчика относительно данной трассы.

4. «Назначение» производится нажатием кнопки  $\,$  при расположении датчика точно над «выделенной» коммуникацией, считающейся «своей». После этого указатель направления сигнала приобретает вид - $\bigcirc$ . При переходе на «чужую» коммуникацию с другим «направлением сигнала» (или при изменении положения датчика на «обратное») раздастся звук и стрелка покажет «направление сигнала - назад  $\bigcirc$ » (**рис. 7.4**)

При «неуверенном» автоматическом определении направления ( $\bigcirc$ ) появляется указание о необходимости «привязки прибора к трассе» («принудительного назначения направления»  $\bigoplus$  \* кнопкой  $\boldsymbol{f}$  при установке датчика точно над трассой).

![](_page_26_Picture_6.jpeg)

**Рис.7.4**

# Возможно изменение масштаба изображения на «двойной» шкале в 2, 4 и 8 раз кнопками ▲/▼ (с соответствующим умножением показания «цифра»).

![](_page_26_Picture_9.jpeg)

**«Двойная» шкала** отображает уровни ча-

щение  $1024$   $\frac{12}{12}$ 

**«Цифра»** отображает суммарный уровень двух частотных составляющих сигнала в условных единицах (0…100).

**«Нижняя» шкала** отображает уровень входного сигнала регулируемый кнопками «чувствительность» *III.*/...II. Здесь нельзя допускать «зашкаливания».

![](_page_27_Picture_0.jpeg)

#### **7.4 Задача: Поиск дефектов изоляции электрических коммуникаций**

Повреждения внешней изоляции можно условно разделить на 3 группы:

#### 1. Дефекты с переходным сопротивлением менее 1кОм.

 Местоположение дефекта определяется бесконтактными методами: по резкому спаданию уровня сигнала ЭМД или с применением датчика-определителя дефектов коммуникации (**ДОДК**\*не входит в комплект поставки)**.**

### 2. Дефекты с переходным сопротивлением до 10кОм.

При сопротивлениях дефектов выше 1 кОм ток утечки слабо различим на фоне тока через емкость кабеля на землю. Для поиска таких утечек применяются бесконтактные методы: **фазовый «двухчастотный» метод** «**Δφ**» (п.7.4.3) и **амплитудный «двухчастотный» метод «ΔA»** (п.7.4.4), обеспечивающие высокую скорость проведения работ. Следует помнить, что чувствительность «двухчастотных» методов «**Δφ**» и «**ΔA**» повышается на дальнем от генератора конце кабеля.

# 3. Дефекты с переходным сопротивлением свыше 10 кОм.

Такие дефекты надежно отыскиваются только контактным методом с помощью датчика контроля изоляции (**ДКИ**\*не входит в комплект поставки).

Контактным методом, как наиболее достоверным, следует проверять (уточнять) результаты, полученные бесконтактными методами.

# **7.4.1 Поиск дефектов по снижению уровня сигнала**

**Используемое оборудование:** трассировочный генератор, приемник АП-027, электромагнитная антенна ЭМД, головные телефоны.

**Методика:** Производя трассировку с применением ЭМД на низкой активной частоте (512Гц / 1024Гц) **(см. раздел активный трассопоиск)**, наблюдать за уровнем сигнала. Локальное повышение и резкое уменьшение уровня указывают на вероятность наличия дефекта изоляции. **(рис. 7.4)** При этом величина сигнала может меняться по различным причинам: положение датчика, глубина залегания кабеля, наличие мешающих конструкций. Поэтому таким методом можно обнаружить лишь «низкоомные» дефекты сопротивлением менее 1кОм.

# **7.4.2 Поиск дефектов с применением ДКИ и ДОДК**

**Используемое оборудование:** приемник АП-027, электромагнитная антенна ЭМД, головные телефоны, трассировочный генератор (при работе на частотах 512/1024/ 8192 Гц), датчик контроля качества изоляции<sup>\*не входит в комплект</sup>, датчик-определитель дефектов коммуникации\*не входит в комплект

Работа может вестись как в активном режиме (с подключением трассировочного генератора), так и в пассивном режиме (на кабельных линиях, находящихся под напряжением частотой 50/60Гц или трубопроводах, оснащенных системой антикоррозионной («катодной») защиты с однополярным пульсирующим напряжением 100/120Гц).

![](_page_27_Picture_17.jpeg)

места повреждения изоляции ведется методом измерения разности потенциалов на поверхности земли (грунте) контактным (ДКИ) или бесконтактным (ДОДК) методами. В месте понижения сопротивления изоляции появляется ток утечки, создавая разность потенциалов между различными точками грунта вблизи трассы.

![](_page_27_Picture_19.jpeg)

**ДКИ-117** Датчик контроля качества изоляции

**ДОДК-117** Датчик-определитель дефектов коммуникации

![](_page_28_Picture_1.jpeg)

# **Методика поиска дефекта изоляции электропроводящей коммуникации (с применением датчиков ДКИ или ДОДК) методом «максимума»**

При поиске места повреждения изоляции методом «максимума» один из входных выводов (контактных штырей ДКИ или электродов ДОДК) следует располагать точно над трассой, а второй – на максимальном расстоянии от трассы.

Электроды ДОДК транспортируются и располагаются относительно трассы двумя операторами, находящимися друг от друга на расстоянии длины соединительного провода. Это быстрый метод для протяженных коммуникаций.

 Контактные штыри ДКИ оператор, передвигаясь вдоль размеченной трассы, периодически, с интервалом 1 м, погружает в грунт (не менее чем на 2см). Это «медленный», но более достоверный метод.

![](_page_28_Figure_6.jpeg)

![](_page_28_Figure_7.jpeg)

применение датчика контроля изоляции (**ДКИ**) методом min

![](_page_28_Figure_9.jpeg)

применение датчика-определителя дефектов коммуникации (**ДОДК)**  методом min

выводов находится точно над местом повреждения, а второй - на максимальном расстоянии от трассы (перпендикулярно).

![](_page_28_Figure_12.jpeg)

применение датчика контроля изоляции (**ДКИ**) методом max

![](_page_28_Figure_14.jpeg)

применение датчика-определителя дефектов коммуникации (**ДОДК)**  методом max

**Методика поиска дефекта изоляции электропроводящей коммуникации (с применением датчиков ДКИ или ДОДК) методом «минимума»**

Для точного определения места повреждения входные выводы следует установить по оси трассы симметрично над предполагаемым местом повреждения. Если, при этом, небольшие смещения в обе стороны вдоль трассы дают увеличение сигнала, а в данном месте наблюдается минимум сигнала, то посредине между входными выводами и будет точка повреждения. Это «метод минимума». Здесь можно уменьшить расстояние между электродами ДОДК для более точного определения места повреждения, а, для еще большей достоверности, лучше перейти на контактный метод с применением ДКИ.

Управление и индикация приемника здесь как при работе с ЭМД **(см. раздел пассивный трассопоиск)**

![](_page_29_Picture_0.jpeg)

# ПРИМЕЧАНИЕ

Если, при работе с ДКИ присутствует перегрузка входа, не устраняющаяся регулятором чувствительности « » (сигнал слишком велик при чувствительности «0dB»), то можно воспользоваться аттенюатором, встроенным в ручку ДКИ. Положения переключателя аттенюатора соответствуют: «O» - нет подавления сигнала (1/1), «I» - слабое подавление сигнала (1/5), «II» - сильное подавление сигнала (1/25). (рис 7.5)

ВНИМАНИЕ! Если при «аттенюаторе II» и чувствительности «0dB» присутствует перегрузка входа («нижняя

![](_page_29_Picture_5.jpeg)

шкала» заполнена), то это однозначно свидетельствует о наличии опасного «шагового» напряжения на поверхности земли (свыше 27В между контактными штырями).

#### **7.4.3 Фазовый «двухчастотный» метод «Δφ»**

**Используемое оборудование:** трассировочный генератор, приемник АП-027, электромагнитная антенна ЭМД, головные телефоны

Чувствительный бесконтактный метод для поиска дефектов изоляции сопротивлением менее 10кОм. Чем меньше расстояние до «конца» кабеля, тем выше чувствительность метода на данном участке. **В городских условиях метод неприменим:** кабель проходит вблизи различных коммуникаций, которые сильно искажают фазу сигнала.

**Методика: 1.** Включить генератор в режим «2F». В этом режиме генератор посылает в коммуникацию «смесь» сигналов двух частот (1024Гц и 8192Гц).

**2.** Один выходной вывод генератора подключается к «началу» коммуникации (выводу более удаленному от предполагаемого места дефекта). Другой вывод генератора заземляется на возможно большем удалении.«Конец» коммуникации изолируется. Локализация дефекта проводится в направлении «от генератора».

**3.** В «Стартовом окне» следует выбрать вид принимаемого сигнала – «двухчастотный» **АЛАД**. После запуска измерения кнопкой  $\mathcal{L}_{\mathfrak{m}}$ , выбрать окно « $\Delta\varphi$ » кнопкой  $\Box$ .

**«Цифра»** отображает значение «**Δφº**» - изменение фазовой разности « $\varphi_{1024} - \varphi_{8192}$ » после «обнуления» (в градусах, «приведенных» к частоте 1024Гц). *Значение «Δφº» резко изменяется при прохождении оператором места утечки сигнального тока в землю.* 

Возможно изменение масштаба изображения на графике в 2, 4 и 8 раз кнопками  $\blacktriangle/\blacktriangledown$ .

#### **«Двойная» шкала**

отображает уровни частотных составляющих сигнала (снизу – 1024 Гц, сверху – 8192 Гц). При недостаточном (для определения «**Δφ**») уровне одной или обеих частот-ных составляющих, вместо «цифры» появляется соответствующее

га в 192<br>Сообщение 102Ч

![](_page_29_Picture_18.jpeg)

# **«График»**

(движущаяся диаграмма) отображает изменения «**Δφ**» во времени (или в зависимости от расстояния, если происходит движение по трассе). Графическая информация проходит по дисплею справа налево за время около 2,5 минут.

![](_page_30_Picture_1.jpeg)

Показания «**Δφ**» могут быть отрицательными (график «вниз»), «набегающими» в процессе удаления от генератора. Такие показания рекомендуется периодически «обнулять» (точно над трассой) кнопкой  $f(\mathbb{U})$ .

Нет необходимости постоянно двигаться вдоль трассы, контролируя сигнал. Можно обойти труднодоступное место. Если при возвращении на трассу «**Δφ**» не изменилась, значит, на пройденном участке нет повреждений.

 «Резкий» **положительный** перепад значения «**Δφ**» («подъем» на графике при удалении от генератора) **на 5***º* **и более** указывает на вероятность наличия дефекта (сопротивлением менее 10 кОм). Датчик должен находиться точно над коммуникацией. Если пройти тот же участок в обратном направлении (к генератору), предварительно произведя «обнуление» (кнопкой ), то показание **«минус 5***º***» и более по абсолютной величине** (и «спад» на графике) указывает на вероятность наличия дефекта.

Окончательная проверка достоверности отыскания производится контактным методом с применением **ДКИ**.

# **7.4.4 Амплитудный «двухчастотный» метод «ΔA»**

**Используемое оборудование:** трассировочный генератор, приемник АП-027, электромагнитная антенна ЭМД, головные телефоны

Бесконтактный метод для поиска дефектов изоляции городских кабелей сопротивлением менее 5кОм. Чем меньше расстояние до «конца» кабеля, тем выше чувствительность метода на данном участке. Поскольку окружающие факторы влияют на сигналы одинаково, их соотношение остается постоянным. Оно не зависит от положения датчика и сохраняется при движении вдоль трассы.

**Методика: 1.** Включить генератор в режим «2F». Генератор в режиме «2F» посылает в коммуникацию «смесь» сигналов двух частот (1024Гц и 8192Гц).

**2.** Один выходной вывод генератора подключается к «началу» коммуникации (выводу более удаленному от предполагаемого места дефекта). Другой вывод генератора заземляется на возможно большем удалении. «Конец» коммуникации изолируется. Локализация дефекта проводится в направлении «от генератора».

В «Стартовом окне» следует выбрать вид принимаемого сигнала – «двухчастотный»  $\sim$  После запуска измерения кнопкой  $\sim$  выбрать окно « $\Delta A$ » кнопкой  $\parallel$ 

![](_page_30_Figure_12.jpeg)

![](_page_31_Picture_1.jpeg)

 Нет необходимости постоянно двигаться вдоль трассы, контролируя сигнал. Можно обойти труднодоступное место. Если при возвращении на трассу «ΔA%» не изменилась, значит, на пройденном участке нет повреждений.

 «Резкий» **положительный** перепад значения «ΔA%» («подъем» на графике при удалении от генератора) на **40% и более** указывает на вероятность наличия дефекта (сопротивлением ме-нее 5 кОм). Датчик должен находиться точно над коммуникацией. Если пройти тот же участок в обратном направлении (к генератору), предварительно произведя «обнуление» (кнопкой ), то показание **«минус 30%» и более по абсолютной величине** (и «спад» на графике) указывает на вероятность наличия дефекта.

Окончательная проверка достоверности отыскания производится контактным методом с применением **ДКИ**.

# **7.5 Задача: Выбор «своего» кабеля из пучка.**

**Используемое оборудование:** приемник АП-027, клещи индукционные КИ-110, либо накладная рамка НР-117

**Методика:** Для выбора выделенного кабеля из пучка следует обеспечить протекание по нему тока известной частоты и формы. Для этого необходимо подать в искомый кабель, со стороны входа, идентификационный ток от трассировочного генератора контактным или бесконтактным способом и обеспечить «возврат тока» к источнику (например, через землю). Все выходные концы кабелей пучка должны быть подключены к «возвратной» цепи. Передающие «клещи» КИ-110 подключенные к входу приемника, при помощи кабеля - адаптера АП027.02.010 (или накладная рамка НР-117) используются в качестве датчика. Поочередно надевая «клещи» (или накладывая рамку) на кабели, можно найти выделенный кабель по максимальному принятому «полезному» сигналу.

Управление и индикация здесь как при работе с ЭМД. **(см. раздел пассивный трассопоиск)**

![](_page_31_Picture_9.jpeg)

**КИ-110** Клещи индукционные

![](_page_31_Picture_11.jpeg)

**НР-117** Накладная рамка

![](_page_32_Picture_1.jpeg)

# **Приложение 1 Технические характеристики приемника АП-027**

![](_page_32_Picture_226.jpeg)

![](_page_33_Picture_0.jpeg)

r

# **Технические характеристики генератора АГ-144.1**

![](_page_33_Picture_251.jpeg)

![](_page_34_Picture_1.jpeg)

![](_page_34_Picture_307.jpeg)

# **Ресурс питания в зависимости от мощности, изначально достигнутой в результате автосогласования (температура окружающей среды 00С) не менее**

![](_page_34_Picture_308.jpeg)

# Время зарядки автономных аккумуляторов не более, ч 4

![](_page_34_Picture_309.jpeg)

![](_page_35_Picture_0.jpeg)

![](_page_35_Picture_168.jpeg)

![](_page_36_Picture_1.jpeg)

# **Приложение 2 Индикация приемника АП-027**

# **1. Включение приемника**

При включении приемника на индикаторе последовательно высвечивается товарный знак (логотип) предприятия – изготовителя «ТЕХНО-АС», «Визитная карточка» приемника с указанием номера версии программного обеспечения и «Стартовое окно» (рис.А.1).

![](_page_36_Figure_5.jpeg)

![](_page_36_Picture_6.jpeg)

При включении приемника кнопкой **с одновременным удержанием** кнопки **f**, после «Визитной карточки» появится «Окно выбора сетевой частоты». Частота «50 Hz» или «60 Hz» выбирается любой из кнопок ◄/►, а «ввод» с выходом в «Стартовое окно» осуществляется повторным нажатием кнопки  $\boldsymbol{f}$ .

![](_page_36_Picture_8.jpeg)

# **2. Стартовое окно**

В стартовом окне высвечивается следующая информация:

![](_page_36_Figure_11.jpeg)

Возврат в «Стартовое окно» из режима «измерение» осуществляется последовательными нажатиями кнопок  $\sum$  (режим «пауза») и  $\bm{f}$ 

![](_page_37_Picture_0.jpeg)

# **3. Окно «Шкала»**

При запуске режима измерений (кроме «двухчастотного») первым появляется окно «Шкала» рис.А.3.

![](_page_37_Figure_4.jpeg)

При нажатиях кнопки вида визуальной индикации  $\Box$  можно последовательно перейти в режимы индикации «График» (рис.А.4) и «Спектр акустического сигнала» (рис.А.5) или «Спектр энергетического диапазона» (рис.А.6) и «Электромагнитный спектр «широкой» полосы» (рис.А.7).

![](_page_38_Picture_1.jpeg)

# **4. Окно «График»**

График отображает изменение уровня обработанного сигнала во времени и сдвигается справа налево с постоянной скоростью.

![](_page_38_Figure_4.jpeg)

# **5. Окно «Спектр акустического сигнала»**

Отображается спектр фильтрованного сигнала. При работе с акустическим датчиком окно может выглядеть так:

 Полоса пропускания фильтра на иллюстрации - 0,21…0,95кГц. В этом режиме возможно изменение масштаба изображения по вертикали кнопками «▲/▼» и громкости в телефонах кнопками «◄/►». Отсюда возможен переход к регулировке

![](_page_38_Figure_8.jpeg)

**Рис. А.5**

Частоты, на которых светлые сегменты значительно преобладают над темными, вероятно, являются частотами помех, которые должны быть подавлены полосовым фильтром.

![](_page_39_Picture_0.jpeg)

# **6. Окно «Спектр энергетического диапазона»**

![](_page_39_Figure_3.jpeg)

 Окно доступно в электромагнитном режиме «широкой полосы» 0.05... 8.60 км и вызывается дополнительным нажатием кнопки  $\Box$ . На дисплее отображается спектр промышленных частот «10…640 Hz». Максимум спектра излучения силового кабеля приходится на 50 / 60 Гц.

 Двухсегментные столбцы отображают текущее и минимальное значения частотных составляющих сигнала.

 Обычно в спектре присутствуют гармоники, которые зависят от формы напряжения и тока в нагрузке. Часто присутствуют сильные нечетные гармоники на частотах 150 / 180, 250 / 300(Гц) и т.д.

# **7. Окно «Электромагнитный спектр «широкой» полосы»**

![](_page_39_Picture_8.jpeg)

Окно доступно в электромагнитном режиме «широкой полосы» 0.05 8.60 и вызывается нажатием кнопки  $\Box$ . На дисплее отображается спектр частот «0.40…8.60 kHz».

 Двухсегментные столбцы отображают текущее и минимальное значения частотных составляющих сигнала.

![](_page_39_Figure_11.jpeg)

![](_page_39_Figure_12.jpeg)

#### **8. Окно «Память»**

В приемнике реализована возможность записи/просмотра 30 сохраненных «уровней сигнала» (рис.А.8). Значения уровня выходного сигнала записываются при каждом нажатии кнопки «память»  $\equiv$  поз. 6.рис.2.1 в режиме «измерения». Для записи в память приемника предусмотрено 30 ячеек, любая последующая запись записывается последней.

Режим просмотра вызывается той же

Для этого: Остановить измерение кнопкой  $X$ , нажать на кнопку «память»  $\equiv$ , просмотреть заполненные ячейки, используя кнопки ◄/► поз.4 рис.2.1

Выход из «Памяти» в предыдущий измерительный режим происходит последовательным нажатием кнопок «память»  $\Box$  и «измерение»  $\mathcal{L}$ .

# **При выключении питания приемника, записанные данные не сохраняются.**

![](_page_40_Picture_1.jpeg)

# **9. Звуковая индикация**

Звук выводится на головные телефоны или на встроенный звуковой излучатель. Применяются три категории звука:

- «натуральный» без фильтрации (широкополосный) на телефоны;

- «натуральный» фильтрованный (узкополосный) на телефоны;

- «синтезированный» (модуляция частоты звука уровнем фильтрованного сигнала) на телефоны или на встроенный излучатель.

При работе с АД применяется только «натуральный» звук.

 При работе с ЭМД/ДКИ/ДОДК/КИ в режиме «натуральный звук на телефоны», принятые «высокие активные» частоты 8192Гц и 33кГц, перед воспроизведением, преобразуются в хорошо приемлемые для слуха «низкие» 838Гц и 1574Гц соответственно.

 «Синтезированный» звук создается по принципу: «частота слышимого звукового сигнала (высота тона) прямо пропорциональна уровню сигнала», а громкость не зависит от уровня принятого сигнала. «Синтезированный» звук воспроизводится при показаниях «цифра ≥ 2».

Громкость звука в головных телефонах  $\mathbb{P}^5$  устанавливается оператором кнопками «◄/►». Два нажатия кнопки соответствуют одному изменению цифры на индикаторе «8…1 / 1…8».

Громкость «синтезированного» звука на встроенный излучатель не регулируется.

![](_page_41_Picture_0.jpeg)

питанию). **Цвет:**

или «удар».

ние генерации)

# **Приложение 3 Управление и индикация генератора АГ-144.1**

**Индикатор состояния выхода. Нет свечения** – нет генерации (пауза, зарядка, автоотключение по

- **зеленый** – заданная выходная мощность SIN достигнута или режим «удар»; - **желтый** – заданная выходная мощность SIN не достигнута (сопротивле-

**Мигание** - идет прерывистая генерация: согласвание, «sin имп», «3част»

**Мерцание** - «ошибка выходного подключения» (произошло автовыключе-

- **зеленым цветом** – было несоответствие подключенного исполнительного

- **красным цветом** – в процессе согласования произошло замыкание выхода

ние нагрузки слишком велико).

устройства текущему режиму.

#### **Индикатор состояния питания или процесса зарядки.**

**Цвет непрерывного свечения:** - **зеленый** –питание в норме или 2-я стадия зарядки (стабильное напряжение);

- **желтый** – питание на исходе или 1-я стадия зарядки (стабильный ток);

- красный – 3-я стадия зарядки (хранение).

**Мерцание** – «ошибка питания или зарядки» (произошло автовыключение генерации или зарядки):

- **желтым цветом** – внутр. аккумулятор разряжен или внешнее питание недостаточно для зарядки;

- **красным цветом** – внешнее питание слишком высоко для данного режима; - **зеленым цветом** – было несоответствие положения переключателя «внешнее» текущему режиму зарядки.

#### **Переключатель частот генерируемого сигнала.**

**Переключатель**  Частоты следования ударных импульсов «удар»: - «нч» («O») низкая (0,5Гц); - «сч» («-») средняя (1Гц); - «вч» («=») высокая (2Гц). Частоты синусоидальной генерации «sin, Гц»: **- «512» («O») - «1024» («-») - «8192» («=»)**

# **режимов генерации «sin»**

- «sin имп» генерация кратковременных посылок синусоидального сигнала («O»);

- «3 част» («-») генера-ция кратковременных посылок синусоидаль-ного сигнала с чередо-ванием частот; - «непрерыв» («=») не-

прерывная генера-ция синусоидального сигнала.

# **NEXH**  $-4($ /<br>330 в  $\bullet$ **THTAHHE ЕЖИМ** ПИТАНИЕ **NVCK**  $\overline{\text{SIN}}$ BHEWHEE  $\overline{\text{SN}}$ **BHVTPFH** ᇹ

#### **Переключатель способа подачи внешнего питания**

Подключен внешний «аккумулятор»:

- «II» («-») - внешний подключен к внутренним с «общим ми-нусом»;

- «+» («=») - внешний подключен к внутренним последовательно «минус к плюсу». Если, при этом, суммарное напряжение питания составит 36В, то заданная мощность будет Pmin×6 или Pmin×12 в зависимости от положения переключателя «пуск» («-» или «=» соответственно)

Подключен сетевой блок питания «сеть» (при этом переключа-тель «внутрен» обязательно должнен быть переведен в положение «12В» («-»)):

- «заряд» («-») - зарядка внутренних аккумуляторов; - «работа» («=») - генерация с питанием только от сети.

#### **Поле «опасного» режима**

Удержание красной кнопки сразу после включения питания / генерации (переключателем «пуск») до засвечивания индикатора вызывает режим «неограниченного» выходного напряжения «А».

Нет свечения индикатора<br>- «безопасный» режим «безопасный» (Uвых всегда<24в).

Мигание индикатора потенциально «опасный» режим без ограничения выходного напряжения (Uвых может превысить 24в).

Непрерывное свечение индикатора – «опасность» (Uвых>24В).

#### **Выключатель питания (генерации, зарядки)** «O»: нет питания

«I» («-»):

- при «sin» - включение генерации с мощностью равной половине от возможной при данном питании;

- в режиме «удар» включение генерации ударных импульсов - при зарядке – запуск процесса.

« $| \cdot | \cdot | \cdot | \cdot | = \cdot$  «Pmin $\times 2$ »):

- при «sin» - включение генерации с полной мощностью возможной при данном питании; - в режиме «удар» включение

генерации ударных импульсов. - при зарядке – запуск процесса.

#### **Переключатель напряжения внутреннего питания**

**- «12В»** («-» « Pmin×1») – Uвнутр пит=12В или «питание от сети» или «зарядка внутренних аккумуляторов», установка мощности «sin» - Pmin×1, при «ударе» - сила меньше;

**- «24В»** («=» « Pmin×4») - Uвнутр пит = 24В. Заданная мощность в автономном режиме в 4 раза больше, чем при «12В», при «ударе» - сила больше

![](_page_42_Picture_1.jpeg)

### **«Зарядка внутренних аккумуляторов»**

Для запуска режима следует:

1) подать на вход внешнего питания напряжение с выхода сетевого блока;

2) установить **переключатели «ПИТАНИЕ» в нижнее** («-») положение «внешнее сеть» - «заряд» и «внутрен» - «12В»;

3) включить «ПУСК» вниз «I» («-») или вверх «I» («=»).

После этого индикатор «выход» не светится (нет генерации), а индикатор «питание» последовательно отображает цветом стадии процесса зарядки: **желтый** - 1-я стадия («стабильный ток»), **зеленый** - 2-я стадия («стабильное напряжение»), **красный** – 3-я стадия («зарядка закончена / хранение»).

При «ошибках» процесса зарядки на индикаторе «питание» наблюдается мерцание:

- **желтое** - внешнее питание недостаточно для зарядки (возможно прекратилась подача напряжения 15В с сетевого блока);

- **красное** – питание слишком высоко (возможно переключатель «внутрен» переведен в положение «+» («=») вместо «II» («-»);

- **зеленое** – питание в норме, но заряд не идет (возможно переключатель «внешнее» переведен в положение «=» вместо «-») .

При «ошибках зарядки» (мерцаниях индикатора «питание») следует проверить соответствие пп. 1) и 2).

![](_page_42_Figure_13.jpeg)

# **Принципы индикации и установки мощности генератора АГ-144.1**

![](_page_43_Picture_1.jpeg)

![](_page_43_Picture_240.jpeg)

# **Паспорт 1. Комплект поставки**

# **Оборудование, поставляемое по отдельному заказу**

![](_page_43_Picture_241.jpeg)

![](_page_44_Picture_1.jpeg)

#### **2. Свидетельство о приемке**

![](_page_44_Picture_168.jpeg)

Дата выпуска: "\_\_\_\_\_\_\_\_\_\_\_"\_\_\_\_\_\_\_\_\_\_\_\_\_\_\_ 20\_\_\_\_\_ г.

М.П. Контролер: \_\_\_\_\_\_\_\_\_\_\_\_\_\_\_\_\_\_\_\_\_\_\_

подпись

#### **3. Сроки службы и хранения**

Срок хранения на складе - 2 года

**4. Гарантийные обязательства на** кабеледефектоискатель «Успех АТГ-525.60Н»

1. Фирма гарантирует соответствие приборов паспортным данным при соблюдении потребителем правил эксплуатации, транспортирования и хранения, установленных настоящим паспортом.

2. Гарантийный срок устанавливается 24 месяца со дня продажи.

Дата продажи: «\_\_\_\_\_» \_\_\_\_\_\_\_\_\_\_\_\_\_\_\_\_\_\_\_\_\_\_\_\_\_20 \_\_\_\_\_\_ г.

Поставшик  $\blacksquare$ 

3. Действие гарантийных обязательств прекращается при:

а) нарушении правил эксплуатации, указанных в настоящем «Руководстве по эксплуатации» и приводящих к поломке приборов;

б) нарушении пломб, установленных изготовителем;

в) нарушении целостности электронного блока или соединительных кабелей вследствие механических повреждений, нагрева, воздействия агрессивных сред;

г) повреждении внешних разъемов.

4. Гарантийные обязательства не распространяются на источники питания (аккумуляторы).

5. Приборы в комплекте являются сложными техническими изделиями и не подлежат самостоятельному ремонту, поэтому организация-разработчик не поставляет Пользователям полную техническую документацию на приборы.

Ремонт производит организация-разработчик: ООО «ТЕХНО-АС».

6. ООО «ТЕХНО-АС» не несет ответственности за ущерб, если он вызван несоблюдением правил и условий эксплуатации.

 Изготовитель не дает гарантий относительно того, что комплект подходит для использования в конкретных условиях, определяемых Пользователем, кроме оговоренных в «Руководстве по эксплуатации».

#### **5. Сведения о рекламациях**

В случае отказа комплекта в период гарантийного срока эксплуатации необходимо составить технически обоснованный акт, в котором указать: дату отказа, действия, при которых он произошел, признаки отказа и условия эксплуатации, при которых произошел отказ.

В случае обнаружения некомплекта при распаковке необходимо составить акт приемки с указанием даты получения изделия, каким способом было доставлено изделие, состояние упаковки и пломб (печатей).

Акты подписываются ответственными должностными лицами, заверяются печатью и высылаются (доставляются) изготовителю по адресу:

Россия, 140406, г. Коломна, Московская обл., ул. Октябрьской рев. д.406, ООО «ТЕХНО-АС» факс: (496) 615-16-90

Е-mail: marketing@technoac.ru.

Решение фирмы по акту доводится до потребителя в течение одного месяца.

![](_page_45_Picture_0.jpeg)

#### **6. Свидетельство об упаковывании**

Поисково-диагностическое оборудование кабеледефектоискатель «Успех АТГ-525.60Н» упакован согласно требованиям, предусмотренным в действующей технической документации.

должность личная подпись расшифровка подписи

дата

### **7. Сведения об утилизации**

Поисково-диагностическое оборудование кабеледефектоискатель «Успех АТГ-525.60Н» после выхода из эксплуатации подлежит утилизации.

Утилизацию производит Изготовитель.

Принять прибор, подлежащий утилизации, может Поставщик.

# **8. Сведения о цене и условиях приобретения прибора**

Цена изделия договорная.

СДЕЛАТЬ ЗАКАЗ И ПРИОБРЕСТИ ПРИБОРЫ ВЫ МОЖЕТЕ ОДНИМ ИЗ СЛЕДУЮЩИХ СПОСОБОВ:

1. Позвонить по телефону (496) 615-16-90.

Наши сотрудники примут заказ, записав всю информацию.

2. Направить письмо по факсу (496) 615-16-90.

С 8.00 до 18.00 час. по Московскому времени факс примут наши сотрудники.

В остальное время заявку можно направить на факс-автомат (495) 223-92-58.

3. Сделать заказ через наш интернет-сайт, заполнив форму по адресу: http://www.technoac.ru/product/order.html

4. Написать заявку по электронной почте. Наш адрес: marketing@technoac.ru При заказе приборов сообщите, пожалуйста:

- название Вашего предприятия, фактический адрес, тел., факс, e-mail

- фамилию, имя и отчество контактного лица

- перечень приборов, которые Вас заинтересовали

- способ получения продукции: на складе в Коломне, курьером в Москве, транспортной компанией или «Спецсвязью».

- При необходимости в стоимости оборудования учитываются расходы по упаковке и доставке.

- После этого Вы получите от нас счет и, при необходимости, договор на поставку требуемого оборудования. В счете будут указаны срок поставки, вид отгрузки, гарантийный срок.

Сервис:

ООО «ТЕХНО-АС", в соответствии с законодательством, несет полную ответственность за исправную работу поставленных приборов в период гарантийного срока эксплуатации. Мы также осуществляем послегарантийное обслуживание и метрологическое сопровождение поставленных приборов в

течение их срока службы. Все вопросы по сервису приборов Вы также можете решить, обратившись по E-mail:marketing@technoac.ru

Познакомиться с методиками применения контрольно-измерительных приборов и узнать дополнительную информацию Вы можете на наших сайтах

www.technoac.ru; www.uspeh-ac.ru; www.thermo-ac.ru